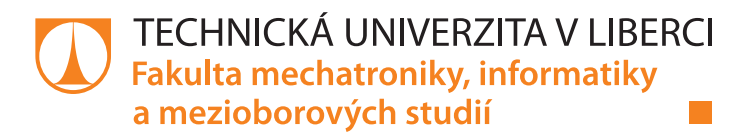

# **Modelování ložiskových vod s využitím softwaru TRM-GUI**

# **Diplomová práce**

*Studijní program:* N3901 Aplikované vědy v inženýrství *Studijní obor:* Aplikované vědy v inženýrství

*Autor práce:* **Bc. Kristýna Zahradníčková** *Vedoucí práce:* doc. Ing. Jan Šembera, Ph.D. Ústav nových technologií a aplikované informatiky

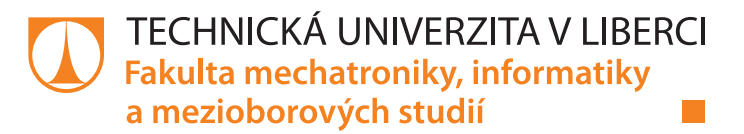

### **Zadání diplomové práce**

# **Modelování ložiskových vod s využitím softwaru TRM-GUI**

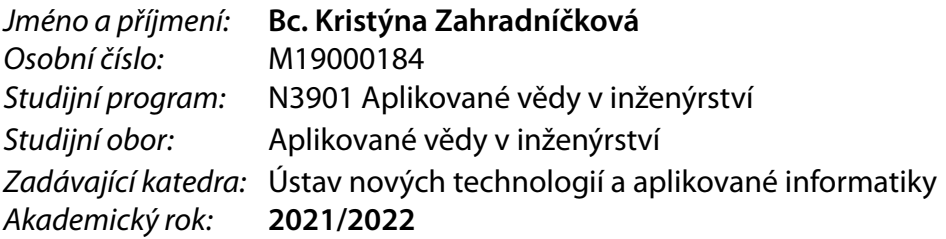

#### **Zásady pro vypracování:**

- 1. Navrhněte geochemicky jednoduchý transportně reakční model.
- 2. Vytvořte vstupní soubory pro software TRM-GUI a pro software X2t realizující navržený model a proveďte srovnávací výpočty.
- 3. Proveďte analýzu vlivu vybraných parametrů modelu na složení vytékající vody a výsledky interpretujte.
- 4. Převezměte model vzniku ložiskových vod z projektu TH02030840, proveďte analýzu vlivu vybraných parametrů na složení vytékající důlní vody a výsledek interpretujte.

*Rozsah pracovní zprávy:* 40-50 stran *Forma zpracování práce:* tištěná/elektronická *Jazyk práce:* Čeština

*Rozsah grafických prací:* dle potřeby dokumentace

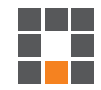

#### **Seznam odborné literatury:**

- [1] uživatelský manuál GWB
- [2] Pavel Štrof a kol., Závěrečná zpráva projektu TH02030840, DHI 2020.
- [3] Josef Zeman, Reakčně-transportní model hlubinného úložiště se sorpcí a desorpcí radia, příloha zprávy projektu TH02030840, MU Brno 2019.
- [4] Josef Zeman, Model reakčně-transportních procesů. Verze 4.0, příloha etapové zprávy projektu TH02030840, MU Brno 2018.
- [5] Bethke: Geochemical and Biogeochemical Reaction Modelling, Cambridge 2008.

*Vedoucí práce:* doc. Ing. Jan Šembera, Ph.D. Ústav nových technologií a aplikované informatiky

L.S.

*Datum zadání práce:* 12. října 2021 *Předpokládaný termín odevzdání:* 16. května 2022

prof. Ing. Zdeněk Plíva, Ph.D. děkan

Ing. Josef Novák, Ph.D. vedoucí ústavu

V Liberci dne 19. října 2021

# **Prohlášení**

Prohlašuji, že svou diplomovou práci jsem vypracovala samostatně jako původní dílo s použitím uvedené literatury a na základě konzultací s vedoucím mé diplomové práce a konzultantem.

Jsem si vědoma toho, že na mou diplomovou práci se plně vztahuje zákon č. 121/2000 Sb., o právu autorském, zejména § 60 – školní dílo.

Beru na vědomí, že Technická univerzita v Liberci nezasahuje do mých autorských práv užitím mé diplomové práce pro vnitřní potřebu Technické univerzity v Liberci.

Užiji-li diplomovou práci nebo poskytnu-li licenci k jejímu využití, jsem si vědoma povinnosti informovat o této skutečnosti Technickou univerzitu v Liberci; v tomto případě má Technická univerzita v Liberci právo ode mne požadovat úhradu nákladů, které vynaložila na vytvoření díla, až do jejich skutečné výše.

Současně čestně prohlašuji, že text elektronické podoby práce vložený do IS/STAG se shoduje s textem tištěné podoby práce.

Beru na vědomí, že má diplomová práce bude zveřejněna Technickou univerzitou v Liberci v souladu s § 47b zákona č. 111/1998 Sb., o vysokých školách a o změně a doplnění dalších zákonů (zákon o vysokých školách), ve znění pozdějších předpisů.

Jsem si vědoma následků, které podle zákona o vysokých školách mohou vyplývat z porušení tohoto prohlášení.

16. května 2022 Bc. Kristýna Zahradníčková

# Modelování ložiskových vod s využitím softwaru TRM-GUI

# Abstrakt

Ložiskové vody obsahující radioaktivní prvky jsou pro lidský organismus škodlivé. Analýza potencionální kontaminace podzemních vod je tak aktuálním a velmi důležitým tématem v oblasti ochrany životního prostředí. Ke zlepšení analýzy přispívají velkou měrou nástroje pro geochemické modelování. Nástroje užívané v geochemickém modelování mohou být reakční nebo transportně reakční. Simulaci potencionální kontaminace podzemních vod uvažujeme spíše jako transportně reakční problém, protože je důležité nejen sledovat vývoj koncentrace radioaktivních prvků v čase, ale také simulovat oblast, kde se kontaminovaná voda nachází, její transport a míšení s přitékajícími, případně vtláčenými vodami. Pro práci užívám dva transportně reakční softwary. Jde o software X2t a nový software TRM-GUI. Cílem diplomové práce je především ověřit, zda lze úlohu v programu X2t předělat tak, aby si výsledky odpovídaly s modelem v softwaru TRM-GUI.

Klíčová slova: Geochemie, modelování, transport, ložiskové vody, PHREEQC, GWB, X2t, TRM-GUI, simulace, rovnováha vody

# Deposit water modelling using the TRM-GUI software

# Abstract

Deposit water which contains radioactive elements is harmful to the human body. The analysis of potential groundwater contamination is currently a very important topic in area of environmental protection. Geochemical modeling tools contribute significantly to improve the analysis. Geochemical modeling tools could be reactive or reactive transport. The simulation of potential groundwater contamination is usually interpreted as reactive transport problem. We need not only to inspect the concentration of radioactive elements over time but also map the area with the distribution of the concentration of such elements. The aim of the master's thesis is to verify whether the X2t produces the same results as the TRM-GUI software when they solve the same problem.

Keywords: Geochemistry, modelling, transport, deposit water, PHREEQC, GWB, X2t, TRM-GUI, simulation, equilibrium of water

# Poděkování

Chtěla bych poděkovat především vedoucímu mé diplomové práce panu docentu Janu Šemberovi, který mi trpělivě a vždy pomohl, když jsem se při výpočtech dostala do slepé uličky a nevěděla, jak dál. Dále také chci poděkovat konzultantovi panu doktoru Vratislavovi Žabkovi, díky kterému jsem lépe pochopila, jak funguje zápis v programu PHREEQC a jakým způsobem lze srovnat výpočet v tomto softwaru a v softwaru React od GWB. Velké poděkování patří také mému příteli, který mě při psaní diplomové práce podporoval, pomáhal ulevit od starostí a pomohl vždy, když jsem nevěděla, jak dál. V neposlední řadě chci poděkovat mojí rodině. Mámě, tátovi a sestře, kteří při mě stáli i v nejhorších chvílích a dávali mi víru v sebe samu.

# Obsah

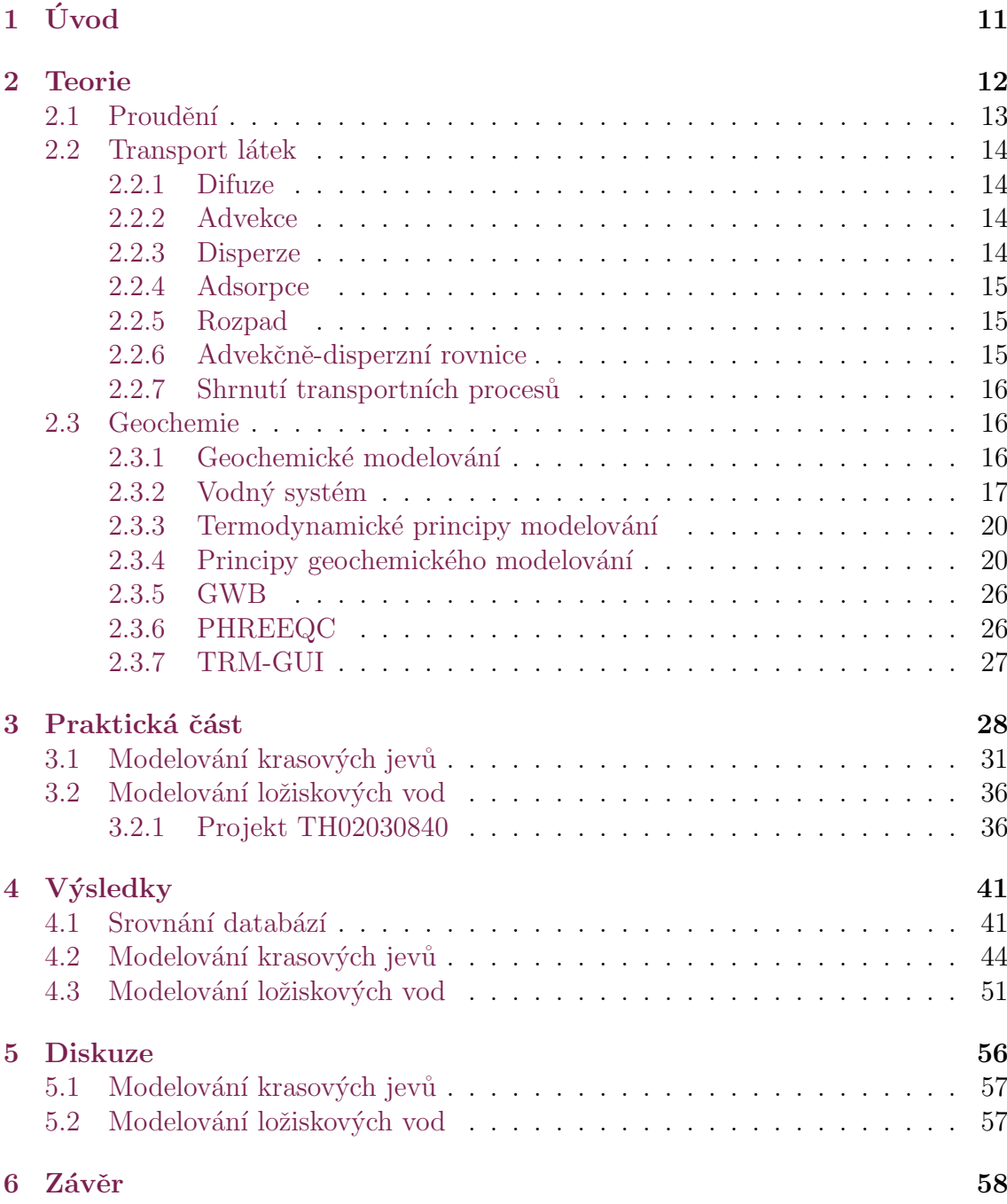

# Seznam obrázků

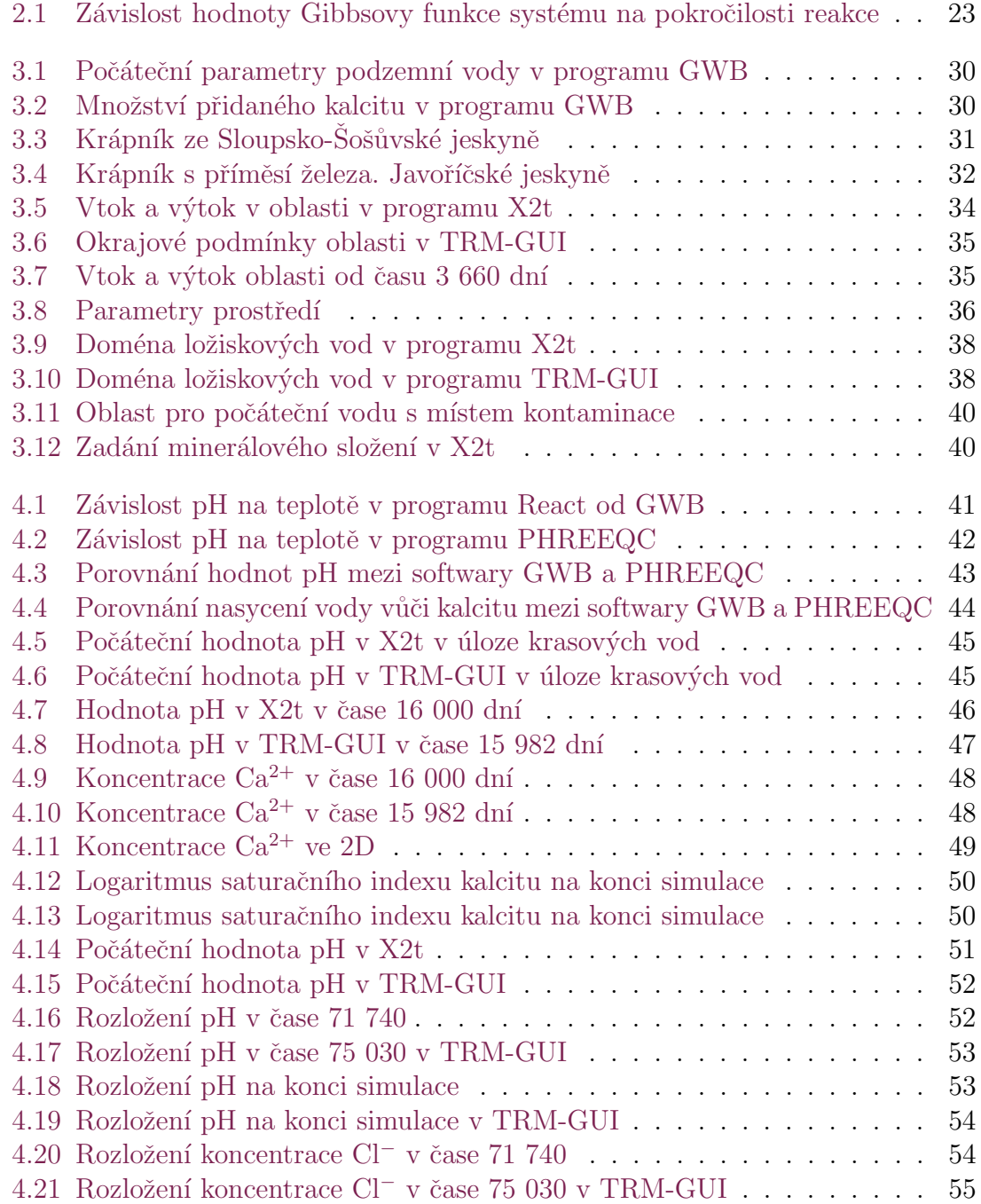

# Seznam tabulek

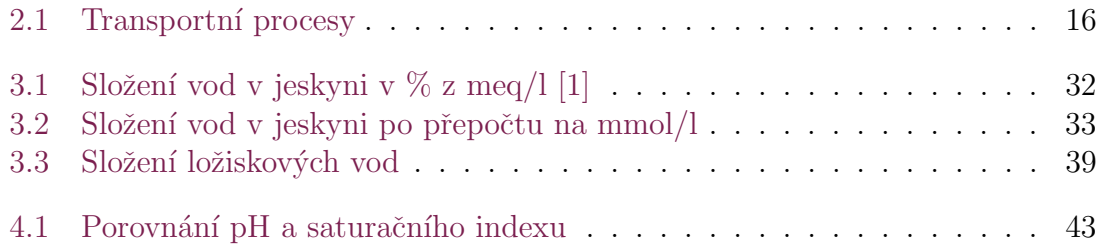

# <span id="page-10-0"></span>1 Úvod

Kvůli nutnosti porozumět principům dějů v přírodě se modelování a simulace stávají pro společnost čím dál tím více užitečným nástrojem. K simulacím se obracíme v případě nutnosti popsat nějaký děj. Vycházíme z předpokladů fyzikálních zákonitostí a parametrů, které byly změřeny v terénu. Model co nejvíce přiblížíme skutečnosti a po výpočtu je možné sledovat jeho chování, analyzovat ho a do jisté míry předpovědět vývoj v čase při působení vnějších podmínek. Simulace se uplatňují v oblastech výroby, proudění a geochemii. V oblastech výroby mají simulace svůj význam především kvůli možnosti výrobní díly testovat a upravovat bez nutnosti výroby. Simulační softwary jsou v dnešní době na vysoké úrovni a konstrukce či díly je možné testovat jak při působení vnějších vlivů v čase případně i zatížení, kterému bude model vystaven. Tyto simulace a modely sníží náklady na výrobu. [\[2\]](#page-58-1)

Modely či simulace, které popisují proudění nebo vedení tepla mají svůj význam pro zdokonalení tvaru výrobků, které obtékají, nebo skrz které proudí. Ve své diplomové práci se zabývám modelováním v geochemii, jehož význam je využíván zejména v oblasti životního prostředí, kde nachází největší uplatnění. Jedná se o modely především podzemních vod, které mohou být kontaminovány nejrůznějšími anorganickými sloučeninami a simulacemi těchto vod můžeme získat představu, jaké složení vody máme pokud se dostane do rovnovážného stavu. Do výpočtů můžeme přidat transport v určité oblasti a tak se pokusit předpovědět vývoj vody případně možnou kontaminaci prostředí.

Pro výpočty rovnovážného stavu vody stačí reakční softwary. Pro náročnější simulace, kdy dochází také k transportu, je lepší využívat reakčně transportní software. V současnosti již některé reakční softwary transport obsahují, ale většinou se jedná o transport v 1D, který je pro transport složitějších úloh nedostatečný. K typům úloh, kterým se budu v diplomové práci věnovat je důležité užívat softwary nabízející 2D případně 3D zobrazení. Takové softwary nám umožní sledovat oblast v reálných rozměrech.

Hlavní simulací v práci bude reakčně transportní model ložiskových vod v zatopeném uranovém dolu. V těchto vodách se nacházejí radioaktivní prvky, ale zároveň ji lze pozorovat lépe, než přímo důlní vody. Modelování těchto vod je důležité hlavně pro životní prostředí, neboť prvky v těchto vodách jsou vysoce radioaktivní a mohou tak při kontaminaci podzemních vod vážně poškodit zdraví. Analýza potenciální kontaminace nebezpečnými látkami má tak velmi důležité využití a je pro společnost významná.

# <span id="page-11-0"></span>2 Teorie

Abychom co nejlépe přiblížili model reálné situaci, využíváme při výpočtech parametry získané terénním měřením. Při modelování postupujeme v následujících krocích. Nejprve je nutné posoudit, zda je tvorba modelu či simulace nutná pro dosažení výsledku. Pokud ano, potřebujeme mít základní představu o modelu, tedy rozmyslet si, jaké zvolíme prostředí a parametry. Dalším krokem je výběr počítačového programu, kde budeme vytvářet simulaci. K tomuto kroku nám slouží již velmi dobře vyvinuté softwary s uživatelsky přívětivým rozhraním, které tvorbu modelů usnadňují. Je tedy nutné rozmyslet si, co od úlohy očekáváme. Ku příkladu v geochemii můžeme využít dva typy softwarů. Pouze reakční, který spočítá rovnováhu v roztoku, nebo reakčně transportní, který bude počítat rovnováhu roztoku v oblasti. V oblasti máme nějakou vodu s rozpuštěnými ionty. Do oblasti přitéká voda s jiným složením, dochází k míšení. V doméně mohou být také vrty, které do domény vtláčejí další vodu. Ve chvíli, kdy dojde k volbě softwaru je možné začít s modelováním.

V prvním kroku samotného modelování je nejdůležitější tvorba sítě. Výpočty se provádějí v každém elementu sítě a proto záleží na počtu elementů. Pokud je elementů málo a síť je řídká budou nám výpočty dávat nepřesné výsledky. Pokud naopak bude síť příliš hustá, výpočet bude časově náročný a výsledky budou zabírat příliš místa. V praxi nejčastěji řídce síťujeme oblasti, které jsou pro nás z hlediska výpočtů nezajímavé, a síť vytvoříme více hustou v oblasti, kterou sledujeme. Dále nastavujeme okrajové podmínky pro výpočet. Do okrajových podmínek patří hodnoty parametrů vstupující do probíhajících reakcí. V případě modelů proudění určujeme, jaká látka, například vzduch nebo voda, do systému vstupuje, s jakou rychlostí, v jakém směru. Při modelování v geochemii zadáváme prvky a sloučeniny, které se ve vodě rozpouštějí a srážejí. Zadáváme také teplotu, rychlost rozpouštění, srážení a pH.  $[3]$ 

Výpočty můžeme také kalibrovat. Kalibrace modelu je proces hledání parametrů. Hledané parametry by měly dávat výsledky shodné s naměřenými daty. Zjednodušeně řečeno pokud máme naměřená data snažíme se pomocí měnících se parametrů prostředí predikovat shodný model. Ve chvíli, kdy se předpověď a realita shodne, máme kalibrovaná data. Ke kalibraci modelu patří také citlivostní analýza, která zjišťuje vliv nepřesnosti na kalibrovaný model. Po kalibraci získáme set kalibrovaných dat, které můžeme použít při ověřování modelu. V tomto kroku znovu provádíme výpočet nyní však se zkalibrovanými daty. Díky tomu bychom měli dosáhnout přesnějšího výsledku. [\[3\]](#page-58-2)

Hlavním důvodem, proč simulaci provádíme a model kalibrujeme je predikce vývoje v čase. Při predikci užíváme parametry, které vznikly při kalibraci, ale zároveň používáme parametry, které v budoucnu očekáváme a tedy odhadujeme. [\[3\]](#page-58-2)

Casto zanedbávaným, ale velice důležitým krokem modelu je tzv. postaudit, kdy jsou sesbírána nová terénní měření několik měsíců po provedení výpočtů. Terénní měření parametrů nám tak zjistí, zda se predikce modelu blíží realitě. [\[3\]](#page-58-2)

### <span id="page-12-0"></span>2.1 Proudění

Pro modely proudění jsou podstatné parametry zvodně, což je souvislé hromadění podzemní vody v hornině za vzniku hydraulicky jednotného tělesa neboli vodního ´utvaru. Rozliˇsujeme dvˇe kategorie zvodn´ı dle toho, jak´e prostˇred´ı je omezuje shora a zdola. Zvodeň nenapjatá s volnou hladinou, jejíž svrchní hranici tvoří nestabilní, nenasycená zóna a spodní, naopak stabilní, nasycená. Zvodeň napjatá je omezená z vrchní i spodní strany nasycenou a stabilní zónou. [\[3\]](#page-58-2)

Mezi důležité parametry pro popis proudění patří hydraulická vodivost  $K[m.s^{-1}]$ , která vyjadřuje schopnost prostředí propouštět vodu. Vodivost je závislá na vlastnostech proudící kapaliny a vlastnostech prostředí. Pokud budeme hydraulickou vodivost integrovat ve směru osy z dostaneme vzorec pro transmisivitu, jinak průtočnost, značka je  $T[m^2.s^{-1}]$ . Průtočnost závisí na propustnosti prostředí a mocnosti kolektoru. Značí tedy schopnost kolektoru dovolit určitý průtok vody. Vzorec pro průtočnost lze také vyjádřit jako hydraulickou vodivost vynásobenou tloušťkou saturovaného nasyceného prostředí. Prostředí popisuje bezrozměrná storativita  $S$ , která určuje schopnost prostředí přijmout nebo uvolnit určitý objem vody. Pokud řešíme případ napjaté zvodně, storativitu charakterizujeme přes parametr  $S_s[m^{-1}]$ , který popisuje uvolnění jednotky objemu vody. V případě zvodně s nenapjatou hladinou se jedná o bezrozměrný specifický výtěžek (anglicky yield)  $S_y$ . Popisuje, kolik procent vody z plně nasyceného prostředí vyteče při působení gravitace. [\[3,](#page-58-2) [4\]](#page-58-3)

$$
\frac{\partial}{\partial x}\left(T_x \frac{\partial h}{\partial x}\right) + \frac{\partial}{\partial y}\left(T_y \frac{\partial h}{\partial y}\right) = S \frac{\partial h}{\partial t} - R \tag{2.1}
$$

Tato rovnice je řídící rovnicí pro proudění ve 2D prostoru. Parametr  $R$  v ní reprezentuje zdroje/propady. [\[3\]](#page-58-2)

$$
\frac{\partial}{\partial x}\left(K_x \frac{\partial h}{\partial x}\right) + \frac{\partial}{\partial y}\left(K_y \frac{\partial h}{\partial y}\right) + \frac{\partial}{\partial z}\left(K_z \frac{\partial h}{\partial z}\right) = S_s \frac{\partial h}{\partial t} - R \tag{2.2}
$$

Další rovnice je jako předchozí řídící pro proudění. V tomto případě se však jedná o rovnici ve 3D prostoru. Tato rovnice zároveň platí pouze v případě zvodně s napjatou hladinou. Pokud řešíme zvoděň s volnou hladinou, musí rovnice zahrnovat nesaturované prostřední. Pro tento typ výpočtů se užívá nelineární Boussinesqova rovnice [\[3\]](#page-58-2):

$$
\frac{\partial}{\partial x}\left(K_x \frac{\partial h^2}{\partial x}\right) + \frac{\partial}{\partial y}\left(K_y \frac{\partial h^2}{\partial y}\right) = 2S_y \frac{\partial h}{\partial t} - 2R\tag{2.3}
$$

Pro simulaci proudění slouží softwary založené převážně na metodě konečných objemů, neboli MKO. Principem této numerické metody je rozdělení domény, tedy oblasti, kterou modelujeme na kontrolní objemy a integrování přes kontrolní objemy. Výsledkem je soustava lineárních algebraických rovnic. Softwary, které lze využívat pro výpočty proudění jsou např. ANSYS Fluent nebo OpenFOAM.

# <span id="page-13-0"></span>2.2 Transport látek

Transport rozpuštěných látek ve vodě se popisuje několika základními procesy. [\[3\]](#page-58-2)

### <span id="page-13-1"></span>2.2.1 Difuze

Jedná se o samovolný proces vyskytující se ve všech skupenstvích. Fyzikálně je založen na gradientu koncentrace látky a jde o pohyb částic z prostředí s vyšší koncentrací do prostředí s koncentrací nižší. Snahou je rovnoměrné postoupení částic kontaminující látky do celého objemu. Matematicky jí popisují tzv. Fickovy zákony. Hlavním parametrem je efektivní difuzní koeficient  $D_e[m^2.s^{-1}]$ , který je spočten z difuzního koeficientu pro volnou vodu  $D_W$ . [\[3,](#page-58-2)[5\]](#page-58-4)

### <span id="page-13-2"></span>2.2.2 Advekce

Advekce je transport rozpuštěné látky nebo také znečišťující látky hromadným pohybem tekutiny, ve které je látka rozpuštěna. V některých literaturách jí můžeme najít jako synonymum pro konvekci. Rozdíl mezi těmito pojmy je v tom, že konvekce je proudění samotné tekutiny, zatímco advekce sleduje rozpuštěnou látku unášenou proudem tekutiny. Matematicky se jedná o parciálně diferenciální rovnici, kde máme známé vektorové pole rychlosti tekutiny, která látku unáší a skalární veličinou týkající se látky, která je unášena. Advekce je hlavním transportním me-chanismem pro prostředí s velmi nízkou propustností, kde dominuje difuze. [\[3\]](#page-58-2)

### <span id="page-13-3"></span>2.2.3 Disperze

Disperzí se rozumí jev, kdy látka rozpuštěná ve vodě proudí z místa s vysokou koncentrací do místa s nízkou koncentrací. Disperze je jev spojený s advekcí, proto když je advekce nulová není žádná disperze. Hlavními parametry disperze jsou podélná disperzivita  $\alpha_L$ , příčná disperzivita  $\alpha_H$  a svislá disperzivita  $\alpha_V$ . Všechny disperzivity mají jednotku metr. V kombinaci s efektivním difuzním koeficientem dávají parametr zvaný hydrodynamická disperze  $D_L$ . [\[3,](#page-58-2) [5\]](#page-58-4)

$$
D_L[m^2 \cdot s^{-1}] = \alpha_L \cdot v + D_e \tag{2.4}
$$

Pokud se rychlost proudění, značená jako v, bude blížit hodnotě 0 bude se koeficient hydrodynamick´e disperze rovnat efektivn´ımu difuzn´ımu koeficientu. Hodnota disperzivity může být určena stopovací zkouškou nebo pomocí empirických vztahů založených na rostoucí hodnotě disperzivity s rostoucí délkou kontaminované oblasti. Příkladem vzorce pro disperzivitu je rovnice od pánů Ecksteina a Xu. [\[3\]](#page-58-2)

$$
\alpha_L[m] = 0.83[\log(L)]^{2.414} \tag{2.5}
$$

 $L$  značí délku kontaminované oblasti a je měřena v metrech.

#### <span id="page-14-0"></span>2.2.4 Adsorpce

Proces adsorpce je hromadění kontaminujících částic, může jít o atomy či molekuly plynu nebo kapaliny, na povrch pevn´e f´aze. Opakem tohoto procesu je desorpce. Bývá popsána distribučním koeficientem,  $K_d[L.g^{-1}]$ , reprezentujícím lineární adsorpční izotermu. Adsorpční izotermy případně izobary popisují adsorpční rovnováhu. Volba izotermy či izobary je na základě toho, zda adsorpce probíhá za konstantní teploty nebo konstantního tlaku. Adsorpční rovnováha určuje maximální množství látky, které je za daných podmínek možné adsorbovat. [\[3\]](#page-58-2)

#### <span id="page-14-1"></span>2.2.5 Rozpad

Proces rozpadu je možný pouze pro organické látky, nebo radioaktivní prvky. Změnu v anorganických sloučeninách lze zapříčinit při změně pH a Eh podmínek. Hlavní parametry rozpadu jsou rozpadová konstanta  $\lambda[s^{-1}]$ , určující rychlost rozpadu radionuklidu a poločas rozpadu  $t_{1/2}[s]$ . [\[3\]](#page-58-2) Jejich vzájemný vztah je následující:

$$
\lambda = \ln 2 / t_{t/2} \tag{2.6}
$$

#### <span id="page-14-2"></span>2.2.6 Advekčně-disperzní rovnice

Při praktickém popisu transportu kontaminantů v systému, který zahrnuje tuhý porézní materiál, vodu a plynnou fázi, se popsané transportní procesy, advekce, disperze a difuze, často kombinují. [\[6\]](#page-58-5) Transport látek je popsán advekčně-disperzní rovnicí:

$$
D_x \frac{\partial^2 C}{\partial x^2} - v_x \frac{\partial C}{\partial x} = \frac{\partial C}{\partial t}
$$
\n(2.7)

15

Advekčně-disperzní rovnice má také formu ve 2D a 3D. Tyto advekčně-disperzní rovnice mohou být řešeny pomocí analytických nebo numerických metod.

### <span id="page-15-0"></span>2.2.7 Shrnutí transportních procesů

Všechny popsané procesy kontaminujících látek, spolu s jejich charakteristickými parametry a jednotkami, jsou shrnuty v tabulce:

<span id="page-15-3"></span>

| $1000$ $\mu$ $\mu$ $\mu$ $\mu$ $\mu$ $\mu$ $\mu$ $\sigma$ $\sigma$ $\sigma$ |                              |                                    |  |  |  |  |
|-----------------------------------------------------------------------------|------------------------------|------------------------------------|--|--|--|--|
| Proces                                                                      | Charakteristický parametr    | Symbol a jednotka                  |  |  |  |  |
| Difuze                                                                      | Efektivní difuzní koeficient | $D_e[m^2.s^{-1}]$                  |  |  |  |  |
| Advekce                                                                     | Rychlost proudění            | $v[m.s^{-1}]$                      |  |  |  |  |
| Disperze                                                                    | Disperzivity                 | $\alpha_L, \alpha_H, \alpha_V  m $ |  |  |  |  |
| Adsorpce                                                                    | Lineární adsorpční izoterma  | $K_d[L.g^{-1}]$                    |  |  |  |  |
| Rozpad                                                                      | Rozpadová<br>konstanta,      | $\lambda[s^{-1}], t_{1/2}[s]$      |  |  |  |  |
|                                                                             | poločas rozpadu              |                                    |  |  |  |  |

Tabulka  $21$ : Transportní procesy

### <span id="page-15-1"></span>2.3 Geochemie

Geochemie je vědní obor, který studuje vznik a transport chemických prvků a jejich sloučenin v přírodních materiálech. Zkoumá také procesy, které k tomu vedou. Původně tato vědní disciplína přispívala k hledání ložisek nerostných surovin. Těžba nerostných surovin způsobila ekologickou zátěž a v současnosti geochemie řeší problémy jejich sanace. V současnosti je tak význam geochemie především v oblasti ochrany životního prostředí. Provádí monitoring znečištění, vyhledává zdroje znečištění a navrhuje způsoby zamezení znečištění. [\[7\]](#page-58-6)

Geochemii můžeme dělit podle místa, které řeší. Tam řadíme geochemii exogenních a endogenních procesů a kosmogeochemii. Dále podle látek, které zkoumá. Může jít o organickou geochemii, izotopovou geochemii a hydrogeologii. Posledním rozdělením je podle problematiky, kterou řeší. Sem patří geochemie životního pro-středí, geochemické modelování a experimentální geochemie. [\[7–](#page-58-6)[9\]](#page-58-7)

#### <span id="page-15-2"></span>2.3.1 Geochemické modelování

Geochemické modelování přírodních procesů se užívá jako nástroj pro analýzu, ověření hypotéz a pro návrh dalších experimentů. Pomocí něj lze také pochopit podstatu přírodních procesů a tím předvídat budoucí vývoj. Pro správné použití těchto nástrojů musíme znát dobře podstatu systému, který studujeme a znát principy, na kterých geochemické modelování funguje. [\[10\]](#page-58-8)

Geochemické modelování tak můžeme rozdělit na dva směry. Můžeme modelovat stabilitu, která vychází z principů termodynamiky. Při tomto modelování máme systém ve výchozím stavu a porovnáváme jej se systémem, který má za daných

podmínek nejvyšší stabilitu. Systém s největší pravděpodobností do nejvyšší stability přejde. Toto pravděpodobné tvrzení nelze říct se stoprocentní jistotou, protože při přechodu z nestabilního stavu do stabilního stavu nám modelování neukazuje cestu, kterou systém do stabilného stavu přejde. [\[10\]](#page-58-8)

Druhý směr, kterým se můžeme při modelování ubírat je modelování dynamiky systémů. V tomto případě sledujeme opět přechod systému z nestabilního stavu do stabilního stavu, ale na rozdíl od předchozího směru nás zajímá cesta, jakou systém do stabilního stavu přejde, za jak dlouho a zda vůbec. Pokud však dynamiku systému chceme modelovat, musíme znát reakční mechanismus systému, neboť existuje mnoho různých reakčních cest, kterými se systém může do rovnovážného stavu dostat. [\[10\]](#page-58-8)

### <span id="page-16-0"></span>2.3.2 Vodný systém

Podstatu hlavních chemických dějů tvoří interakce mezi vodou, atmosférou a minerály. Přeměny se odehrávají ve vodě, která působí jako médium, případně jako reagující látka. Hlavními parametry vodného prostředí jsou pH, kyselost, a Eh, oxidačně-redukční potenciál. Tyto parametry určují, k jakým interakcím a přeměnám bude v systému docházet. Interakce mohou být rozpouštění a srážení, acidobazické reakce a oxidačně-redukční reakce. [\[10\]](#page-58-8)

#### Rozpouštění a srážení

Hlavní reakce, které v systému probíhají, jsou rozpouštění a srážení. Při rozpouštění vody získávají svůj minerální obsah, při srážení se ho naopak zbavují. Pokud jako příklad zvolíme rozpouštění kalcitu, rovnice by vypadala následovně:

$$
CaCO3(s) \leftrightarrow Ca2+(aq) + CO32-(aq)
$$
\n(2.8)

Kalcit je ve formě pevné látky, neboli solidu. Při rozpouštění se z kalcitu uvolňují ionty vápníku Ca<sup>2+</sup> a oxidu uhličitého CO<sub>3</sub><sup>−</sup>. Rovnováhu mezi pevnou látkou a rozpuštěnými ionty charakterizuje rovnovážná konstanta. Rovnovážnou konstantu můžeme nazvat také jako součin rozpustnosti. Rovnice pro rovnovážnou konstantu předchozího rozpouštění kalcitu je následující: [\[10\]](#page-58-8)

$$
K_{sp} = \frac{[Ca^{2+}][CO_3^-]}{[CaCO_3(s)]} = [Ca^{2+}][CO_3^-]
$$
\n(2.9)

Dolní index rovnovážné konstanty sp znamená solubility product tedy, jak již bylo zmíněno, součin rozpustnosti. Hodnota aktivity čisté látky, v tomto případě kalcitu, nebo také vápence, s chemickým vzorcem  $CaCO<sub>3</sub>$ , je jednotková. Na pravé straně rovnice je iontový součin, také ho lze označit jako součin aktivit látek. Jeho porovnání s rovnovážnou konstantou určuje, zda se bude látka rozpouštět nebo srážet. Srovnání rovnovážné konstanty a iontového součinu se označuje jako index nasycení neboli saturation index. [\[10\]](#page-58-8)

$$
SI = \log \frac{Q}{K_{sp}}\tag{2.10}
$$

Parametr Q značí iontový součin. Také se dá popsat jako součin aktuálních aktivit iontů, které se účastní reakce. Bereme-li jako příklad rozpouštění kalcitu, bude mít následující tvar:

$$
Q = [Ca^{2+}][CO_3^-]
$$
 (2.11)

Rovnovážnou konstantu pak můžeme zapsat jako:

$$
K_{sp} = [Ca^{2+}]_{rov} [CO_3^-]_{rov}
$$
 (2.12)

Rovnovážná konstanta  $K_{sp}$  udává součin aktivity iontů po dosažení rovnováhy. Pokud je podíl iontového součinu a rovnovážné konstanty roven 1, pak je dekadický logaritmus podílu roven 0 a roztok je tak vůči dané pevné látce nasycený. Pokud bude podíl vyšší než 1, bude logaritmus kladný, roztok bude přesycený a látka se bude srážet. Když bude podíl menší než 1 a logaritmus v tom případě záporný, roztok bude nenasycený a látka se v tom případě bude rozpouštět. [\[10\]](#page-58-8)

#### Acidobazické reakce

Reakce, kterých se účastní vodíkové protony H<sup>+</sup> a hydroxylové ionty OH<sup>−</sup> se nazývají acidobazické. Pro vyjádření aktivity vodíkových iontů se používá parametr určující kyselost roztoku tedy pH. Jde o záporný dekadický logaritmus aktivity vodíkových iontů H<sup>+</sup>. Hodnota pH je ovlivňována, ale zároveň ovlivňuje veškeré interakce, na kterých se vodíkové protony a hydroxylové ionty podílejí. Rovnice pro pH je zapsána následovně. V další rovnici je pak znázorněna protolýza, což je primární reakce, které se účastní zmíněné ionty. Při protolýze dochází u kyselin k odštěpení vodíkového protonu. [\[10\]](#page-58-8)

$$
pH = -\log[H^+] \tag{2.13}
$$

$$
HA \leftrightarrow [H^+] + [A^-] \tag{2.14}
$$

#### Oxidačně-redukční reakce

Oxidační a redukční schopnosti prostředí se vyjadřují pomocí dvou veličin. Jde o oxidačně redukční potenciál  $Eh$  a veličinu pe. Redoxní reakce lze zapsat následovně:

$$
Ox + ne^- \leftrightarrow Red \tag{2.15}
$$

Oxidačně redukční potenciál je definován vztahem nazvaným též Nerstova rovnice.

$$
Eh = Eh^{\circ} + \frac{RT}{nF} \log \frac{Ox}{Red}
$$
 (2.16)

V rovnici je  $R$  plynová konstanta,  $T$  značí teplotu v jednotkách Kelvin  $K, F$ je Faradayova konstanta udávající náboj jednoho molu elektronů,  $n$  je počet elektronů, které se v redoxní reakci vyměňují a  $Eh^{\circ}$  je standardní redoxní potenciál. Standardní redoxní potenciál je potenciálem za situace, kdy jsou aktivity oxidované a redukované formy látky stejné. Eh je spjatý s jednoduchým vztahem pro aktivitu elektronů ve vodném prostředí. Tato aktivita se vyjadřuje analogicky k veličině pH jako dekadický logaritmus aktivity elektronů. [\[10\]](#page-58-8)

$$
pe = -\log[e^-] \tag{2.17}
$$

Pro redoxní reakci má aktivita elektronů ve vodném prostředí tvar:

$$
pe = pe^{\circ} + \log \frac{[Ox]}{[Red]}
$$
 (2.18)

Mezi  $pe$  a  $Eh$  můžeme definovat i převodní vztahy, jak je vidět v následujících rovnicích.

$$
pe = \frac{F}{2.303RT} Eh\tag{2.19}
$$

$$
Eh = \frac{2.303RT}{F}pe\tag{2.20}
$$

Aktivita iontů  $H^+$  jinak také pH a hodnota Eh ovlivňují migrační schopnosti významných prvků. Může jít například o železo, uran nebo mangan. Železo a mangan pokud jsou v redukovaném stavu snadno migrují zatímco v oxidovaném stavu vytvářejí nerozpustné hydroxidy. Příkladem může být hydroxid železitý, kde má železo oxidační číslo  $Fe^{3+}$ . U uranu je situace jiná. V oxidovaném stavu snadněji migruje a v redukovaném vytváří nerozpustné oxidy. Nejznámějším nerozpustným oxidem uranu je oxid uraničitý, kde má uran oxidační číslo  $U^{4+}$  a zároveň se jedná o vysoce radioaktivní minerál uraninit. [\[10\]](#page-58-8)

### <span id="page-19-0"></span>2.3.3 Termodynamické principy modelování

Pro správné modelování je nutné rozumět základním principům přírodních systému vody-horniny-atmosféry. Hornina je směs přírodních chemických sloučenin nebo také minerálů, které v ní mohou být zastoupeny nerovnoměrně v různých poměrech, proto je modelování v horninách složitější a méně přesné. V průběhu procesů jsou zachovány dva principy, které nelze odvodit. Jde o první a druhý zákon termodynamiky. První zákon lze též nazvat jako zákon zachování energie. Tento zákon říká, že množství celkové energie v systému je stálé. Energie se nikam neztrácí a z ničeho nevzniká. V průbehů procesů dochází k rozdělení energie tedy tomu, že se energie přesouvá z jedné části systému do jiné. Jakým směrem se bude energie přesouvat, řeší druhý termodynamický zákon. Ten řeší veličinu zvanou entropie, jinak také míra uspořádanosti systému. Cím vyšší hodnotu entropie, značí se písmenem S, systém má tím méně je uspořádaný a procesy tedy probíhají ve směru, kde je vyšší entropie. Ve chvíli, kdy systém dosáhne maximální neuspořádanosti k dalším změnám nedochází a stav takového systému lze charakterizovat jako rovnovážný. [\[10\]](#page-58-8)

Z obou zákonů byla americkým badatelem Joshuou Willardem Gibbsem odvozena funkce, jež v sobě zahrnuje oba principy. Gibbs také našel závislost systému na teplotě, tlaku a složení systému. Funkce je po něm pojmenována jako Gibbsova funkce. Zároveň platí jednoznačný vztah mezi Gibbsovou funkcí a celkovou entropií systému. Když Gibbsova energie roste, klesá hodnota celkové entropie a naopak pokud Gibbsova funkce klesá, hodnota celkové entropie systému stoupá. Jelikož maximální hodnota entropie značí rovnováhu systému, ze vztahu mezi entropií a Gibbsovou funkcí vyplývá, že při rovnováze je hodnota Gibbsovy funkce minimální. [\[10\]](#page-58-8)

Strategie geochemického modelování vždy vycházejí z vyčíslení hodnoty Gibbsovy funkce a hledání jejího minima pro dané podmínky. Podmínkami se myslí teplota, tlak a složení systému, které ovlivňují Gibbsovu funkci. Ve chvíli, kdy stav systému odpovídá minimální hodnotě Gibbsovy funkce pro dané podmínky je systém v rovnováze. Hodnota Gibbsových funkcí je známá pro různé teploty a tlaky, proto lze pomocí geochemického modelování určit jak systém přejde do rovnováhy při změně teploty nebo tlaku. [\[10\]](#page-58-8)

### <span id="page-19-1"></span>2.3.4 Principy geochemického modelování

Jak bylo zmíněno v úvodu, geochemické modelování je určeno hlavně k pochopení přírodních systémů a interakcí, ke kterým dochází. Procesy, které můžeme analyzovat, jsou změny vnějších podmínek. Uspěch závisí na kvalitě modelovacích nástrojů a také znalosti o přírodních systémech a procesech. [\[10\]](#page-58-8)

#### Řídící rovnice

Přestože principem modelování je hledání minima Gibbsovy funkce pracuje se místo Gibbsovy funkce s rovnovážnými konstatami. Vztah mezi rovnovážnou konstantou a Gibbsovou funkcí je odvozen na základě závislosti Gibbsovy funkce na aktivitě látek. Pokud máme obecnou rovnici [\(2.21\)](#page-20-0), která může představovat chemickou přeměnu, rozpuštění pevných látek, plynů, výměnné reakce atp. Gibbsova funkce je v každém okamžiku rovna součtu hodnot Gibbsovy funkce jednotlivých forem složek systému [\(2.22\)](#page-20-1). [\[10\]](#page-58-8)

$$
aA + bB \leftrightarrow cC + dD \tag{2.21}
$$

$$
G_{sys} = G_A + G_B + G_C + G_D \tag{2.22}
$$

<span id="page-20-2"></span><span id="page-20-1"></span><span id="page-20-0"></span>S aktivitou látky se mění také Gibbsova funkce podle vztahu:

$$
\bar{G}_A = \bar{G}_A^{\circ} + RT \ln a_A = \mu_A^{\circ} + RT \ln a_A = \mu_A \tag{2.23}
$$

kde  $\bar{G}_A$  je hodnota Gibbsovy funkce jednoho molu látky A. Veličina  $\mu_A$  je její chemický potenciál. V rovnici jsou také veličiny $\bar{G}_{A}^{\circ}$ a $\mu_{A}^{\circ}$  představující standardní hodnotu Gibbsovy funkce jednoho molu látky A a její standardní chemický potenciál při jednotkové aktivitě. Aktivitu látky A určuje parametr  $a<sub>A</sub>$ . Veličina R je plynová konstanta a T absolutní teplota. Pokud rovnici  $(2.23)$  dosadíme do rovnice  $(2.22)$ bude rovnice vypadat následovně: [\[10\]](#page-58-8)

$$
G_{sys} = n_A \bar{G}_A^{\circ} + RT \ln a_A + n_B \bar{G}_B^{\circ} + RT \ln a_B + n_C \bar{G}_C^{\circ} + RT \ln a_C + n_D \bar{G}_D^{\circ} + RT \ln a_D
$$
\n
$$
(2.24)
$$

V rovnici jsme dosadili parametr  $n_i$ , který určuje počet molů jednotlivých látek. Jak bylo zmíněno výše rovnováha rovnice nastává ve chvíli, kdy se hodnota Gibbsovy funkce systému dostane na minimum. Závislost Gibbsovy funkce systému  $G_{sys}$  na stupni přeměny látek  $\xi$  na levé straně na látky na pravé straně se vyjádří následovně: [\[10\]](#page-58-8)

$$
\frac{dG_{sys}}{d\xi} = \Delta G_r = c\mu_C + d\mu_D - a\mu_A - b\mu_B \tag{2.25}
$$

<span id="page-20-3"></span>Rozdílem chemických potenciálů na levé a pravé straně, které jsou vynásobené reakčními koeficenty vzniká Gibbsova reakční funkce  $\Delta G_r$ . Pokud dosadíme chemické potenciály z rovnice  $(2.25)$  do rovnice  $(2.23)$  vzniká rovnice: [\[10\]](#page-58-8)

$$
\Delta G_r = c\bar{G}^\circ_C + d\bar{G}^\circ_D - a\bar{G}^\circ_A - b\bar{G}^\circ_B + RT\ln a^c_C + RT\ln a^d_D - RT\ln a^a_A - RT\ln a^b_B
$$
 (2.26)

Pokud upravíme rovnici tak, že sloučíme stadardní Gibbsovy funkce látek a logaritmických členů získáme vztah:

$$
\Delta G_r = \Delta G_r^{\circ} + RT \ln \frac{a_C^c a_D^d}{a_A^a a_B^b}
$$
\n(2.27)

kde $\Delta G_{r}^{\circ}$ je standardní Gibbsova reakční funkce. Tato fuknce má konstatní hodnotu a je rovna rozdílu standardních Gibbsových funkcí látek na levé a pravé straně vynásobených reakčními koeficienty. Člen s aktivitami na pravé straně se nazývá také jako reakční kvocient a označuje se písmenem Q. Jeho rovnice v obecné reakci  $m\acute{a}$  tak tvar: [\[10\]](#page-58-8)

$$
\frac{a_C^c a_D^d}{a_A^a a_B^b} \tag{2.28}
$$

<span id="page-21-0"></span>Pokud reakčním kvocientem  $Q$  nahradíme aktivity v logaritmu, dostaneme rovnici:

$$
\Delta G_r = \Delta G_r^{\circ} + RT \ln Q \tag{2.29}
$$

Závislost Gibbsovy funkce systému na pokročilosti reakce je ukázána také na obrázku [2.1.](#page-22-0)

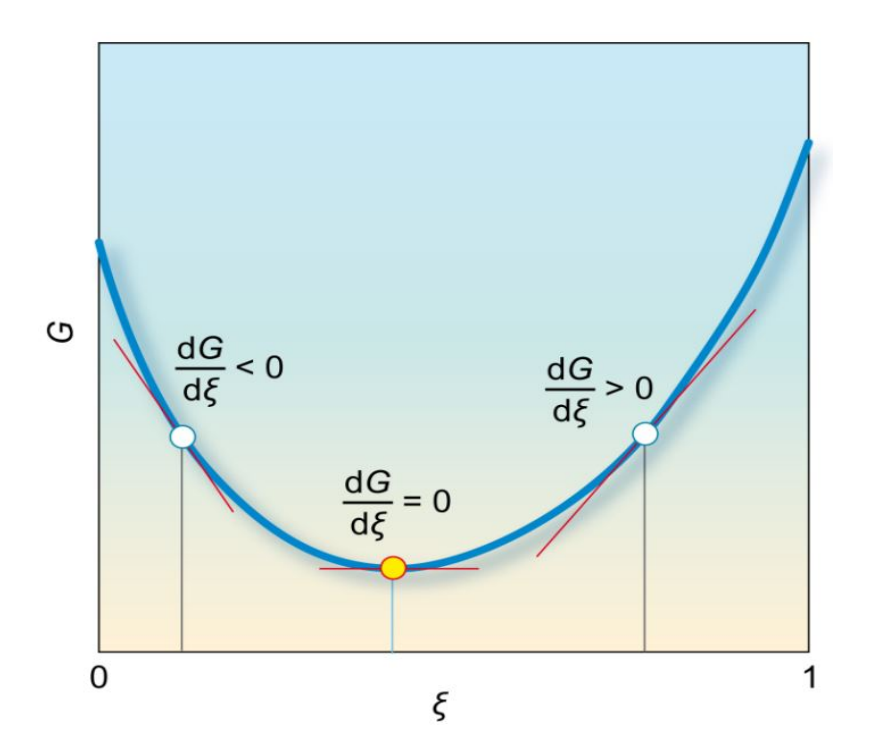

Obrázek 2.1: Závislost hodnoty Gibbsovy funkce systému na pokročilosti reakce [\[10\]](#page-58-8) Podle obrázku platí následující vztah:

<span id="page-22-0"></span>
$$
\frac{dG_{sys}}{d\xi} = 0\tag{2.30}
$$

Pokud do úvahy zahrneme také rovnici [\(2.25\)](#page-20-3) platí zároveň:

$$
\frac{dG_{sys}}{d\xi} = \Delta G_r = 0\tag{2.31}
$$

což lze zapsat s pomocí rovnice  $(2.29)$  zapsat také následovně:

$$
\Delta G_r = \Delta G_r^{\circ} + RT \ln \frac{a_C^c a_D^d}{a_A^a a_B^b} = \Delta G_r^{\circ} + RT \ln Q = 0
$$
\n(2.32)

Jelikož se jedná o rovnovážný stav je možné říct, že reakční kvocient je roven rovnovážné konstantě a proto platí:

$$
\Delta G_r^{\circ} + RT \ln K = 0 \tag{2.33}
$$

23

$$
K = \frac{a_C^c a_D^d}{a_A^a a_B^b} \tag{2.34}
$$

<span id="page-23-0"></span>Přestože principiálně je modelování o hledání minima Gibbsovy funkce pro dané složení a podmínky v systému, pracuje se především s rovnovážnými konstantami, což je dle výše uvedených rovnic ekvivalentní úloha. Stabilní stav systému se pak snažíme nalézt v řešení systému rovnic, tvořeném následujícími vztahy [\[10\]](#page-58-8):

- Pro všechny látky v systému se sestaví systém rovnic jejich interakcí. Rovnice mají podobu rovnovážné konstanty jak je uvedeno v rovnici  $(2.34)$ . [\[10\]](#page-58-8) Tato rovnice se upraví na tvar:

$$
\frac{a_C^c a_D^d}{a_A^a a_B^b} - K = 0
$$
\n(2.35)

Tyto rovnice lze nazvat jako rovnice působení hmotností.

- Pro všechny látky v systému se sestaví rovnice hmotových bilancí. Každá látka může mít v systému různé formy. Hmotnost všech specií dává v součtu hmotnost látky systému, ke které specie patří. Při interakcích v systému se v žádném případě součet hmotností specií nemění. [\[10\]](#page-58-8) Obecně lze rovnici zapsat následovně:

$$
M_X = \sum_i m_X^i \tag{2.36}
$$

kde $\mathcal{M}_X$ značí celkové množství látky $\mathcal{X}$ v systému a m $_X^i$  pak množství formy i látky X. Celkové množství látky můžeme označit jako složku systému. Konkrétní podobu látky nebo také formu složky pak lze označit jako specii. [\[10\]](#page-58-8) Pro výpočet má rovnice tvar:

$$
\sum_{i} m_X^i - M_X = 0 \tag{2.37}
$$

- Roztok musí být také elektroneutrální. To znamená, že v něm musí být zastou-peny kladné a záporné ionty ve stejném počtu. [\[10\]](#page-58-8) Rovnice elektroneutrality se tak spojí dohromady s předchozí rovnicí za vzniku:

$$
\sum_{i} z_i m_X^+ - \sum_{i} z_i m_X^- = 0 \tag{2.38}
$$

parametry  $z_i$  jsou náboje kationtů a aniontů a  $m_i$  značí jejich množství.

Protože systém rovnic je silně nelinerání, je nutné řešit soustavu rovnic pomocí numerických řešení. Geochemické modelování využívá programy, do kterých je nutné zadat následující parametry  $[10]$ :

- Nejprve je nutné dobře zvolit vstupující složky systému. Programový kód si pak načte údaje, které potřebuje, z termodynamické databáze. Všechny formy složek, které se mohou v systému vyskytnout. Také jejich vzájemné vztahy v podobě rovnic pro rovnovážné konstanty. [\[10\]](#page-58-8)

- Dále zadáváme úvodní koncentrace jednotlivých složek. Programový kód si následně sám odhadne koncentrace jednotlivých forem složek, jinak také specií. [\[10\]](#page-58-8)

- Zvolíme také složku, pomocí které se bude udržovat nábojová bilance roztoku. Přesto, že v úvodu zadáváme koncentrace složek systému, není zajištěno, že roztok bude mít shodný počet kladných a záporných iontů. V kódu se pak změní koncent-race výchozích složek, aby byl roztok elektroneutrální. [\[10\]](#page-58-8)

#### Složky a specie

V předchozí části jsem uvedla již dva pojmy, složku a specie. Pro správné zadávání parametrů je nutné tyto pojmy vymezit. Složka je v podstatě celková koncentrace či látkové množství určitého prvku, který je v systému obsažen. Kromě složky se může užívat také počeštěný výraz "komponenta". [\[10\]](#page-58-8)

Specie jsou konkrétní formy, ve kterých se daný prvek v systému vyskytuje. Může jít o iont v různém oxidačním stupni. Dále se však může vyskytovat ve formě různých sloučenin. Pokud vezmeme například iont železa, který je v základní termodynamické databázi ve formě  $Fe^{2+}$ . [\[10\]](#page-58-8) Jeho specie pak mohou vypadat následnovně:

$$
[Fe^{2+}]_{slozka} = [Fe^{2+}] + [Fe(OH)^+] + ... [Fe^{3+}] + [Fe(OH)^{2+}] + ... [Fe(SO4)0] + ...
$$
\n(2.39)

Koncentrace složek můžeme zadávat jako mmol/kg, mmol/l, mol/kg atd. Kilogramem se rozumí 1 kg rozpouštědla. V geochemickém modelování a v softwarech, se kterými se pracuje v praktické části se jedná o vodu. Jelikož u vody se dá říct, že  $1 \text{ kg}$  vody je roven  $1 \text{ l}$ , tak mmol/kg a mmol/l jsou shodné hodnoty. Množství látky může být zadáno také ve formě hmotnostní koncentrace. Pro tu je jednotkou mg $\mu$ případně kg/l.  $[10]$ 

#### Fugacita

V geochemickém modelování se užívá také veličina zvaná fugacita. Používá se také její logaritmus. Jde o veličinu, která se užívá pro plyny. Koncentrace plynů se vyjadřuje jako parciální tlak plynu. To znamená podíl plynu na celkovém tlaku v plynné fázi a ten zároveň odpovídá molárnímu zlomku. Pokud uvažujeme ideální plyn, mo-lekuly plynu se nijak neovlivňují, nepůsobí na sebe žádnými silami. [\[10\]](#page-58-8)

V reálném systému na sebe žádnými silami nepůsobí pouze velmi zředěné plyny. Při zvyšování tlaku nejprve dochází k tomu, že se molekuly plynu vzájemně přitahují a jejich tlak je nižší, než jaký by odpovídal jejich koncentraci. Při dalším zvyšování tlaku se molekuly plynu začnou odpuzovat, což způsobuje, že jejich tlak je nao-pak vyšší. [\[10\]](#page-58-8) Z toho důvodu je koncentrace plynů, v podobě parciálního tlaku, nahrazena fugacitou, pro kterou platí vztah:

$$
f_A = \gamma_A p_A \tag{2.40}
$$

kde  $f_A$  je zmíněná fugacita plynu,  $\gamma_A$  fugacitní koeficient a  $p_A$  je parciální tlak plynu  $A$ . Tvar Gibbsovy funkce je v tomto případě následující:

$$
\bar{G}_A = \bar{G}_A^\circ + RT \ln f_A = \bar{G}_A^\circ + RT \ln p_A + \bar{G}_A^\circ + RT \ln \gamma_A \tag{2.41}
$$

Fugacita plynu v podstatě ukazuje, jaký by měl plyn parciální tlak, pokud by se choval ideálně. V praktických úlohách uvedených v této práci je možné bezrozměrnou fugacitu zaměňovat s hodnotou parciálního tlaku vyjádřeného v atmosférách.

#### <span id="page-25-0"></span>2.3.5 GWB

GWB celým názvem The Geochemist's Workbench je sada softwarových nástrojů pro řešení řady problému vodných roztoků. Má grafické rozhraní, což zjednodušuje využití přo geochemickém modelování. Lze jej využívat pro výpočty rovnováhy chemických reakcí, výpočty diagramů stability a rovnovážné stavy přírodních vod. Byl vyvinut v USA na univerzitě v Illinois. Dnes jej produkuje společnost Aqueous Solutions LLC. GWB je vyvinutý pro systém Microsoft Windows. Sadu GWB je možné používat po zakoupení licence. V sadě GWB je široká škála programů umožňující reakční či reakčně transportní výpočty. Z balíku The Geochemist´s workbench se v praktické části užíval reakční software React a reakčně transportní software X2t. [\[11\]](#page-58-9)

Program React můžeme využívat při výpočtech rovnováhy vody. V reakčních programech můžeme změnou podmínek v systému sledovat také reakční cestu, kterou systém projde při změně z jednoho rovnovážného stavu do druhého. Program  $X2t$  je transportně reakční a ukazuje míšení a rovnováhu vod ve 2D prostoru. [\[10,](#page-58-8)[11\]](#page-58-9)

### <span id="page-25-1"></span>2.3.6 PHREEQC

Stejně jako GWB i PHREEQC počítá rovnováhu vody. Jedná se o software vyvinutý firmou USGS, celým názvem United States Geological Survey. PHREEQC je program napsaný v jazyku  $C++$ . Na rozdíl od GWB, k užívání programu PHREEQC není nutná licence a je k dispozici zdarma. Má grafické rozhraní, ve kterém je třeba se nejprve zorientovat. Výsledky se zobrazují ve složce output. Pokud je potřeba graf, je nutné jej naprogramovat. PHREEQC musí mít zpočátku nastavené parametry pH a pe tedy kyselost a redoxní potenciál, které pak na základě termodynamické databáze přepočítá. [\[12\]](#page-58-10)

# <span id="page-26-0"></span>2.3.7 TRM-GUI

Celým názvem transport-reaction modelling. Je transportně-reakčním softwarem vyvinutým společností DHI a.s. Jde o nový software, kde je třeba také ověřit, jak funguje a zda v kódu nejsou problémy znemožňující výpočty. Díky grafickému rozhraní je software přehledný, snadno ovladatelný. Transportní část je přímo v programu. Reakční část se do úlohy dodává jako skripty napsané v softwaru PHREEQC. [\[13\]](#page-59-0)

# <span id="page-27-0"></span>3 Praktická část

Hlavním cílem diplomové práce bylo vytvořit reakčně-transportní model šíření kontaminace v podzemních vodách.Tento model byl vytvořen v rámci projektu s kódem TH02030840. Projekt byl realizován v prostředí TRM 2D a programu FEFLOW vyvíjených společností DHI a.s. V rámci diplomové práce jsem měla k dispozici program TRM-GUI, tedy transportně reakční program s grafickým rozhraním. K dispozici mi byly vstupní soubory pro reakční část výpočtu. Soubory byly napsány pro program PHREEQC, kde je bylo možné upravit případně zkontrolovat dílčí výsledky. Transportní část byla zadána ve zmíněném grafickém rozhraní s možností ´uprav. Pro co nejlepˇs´ı moˇznost predikce chov´an´ı podzemn´ıch vod a moˇznosti kontaminace bylo úkolem stejný problém nasimulovat také v programu X2t vyvíjeného společností Aqueous Solutions LLC. Aby byly výpočty v programu X2t a v programu TRM-GUI srovnatelné bylo nejprve nutné zjistit, jak programy pracují a jak co nejlépe srovnat jejich výpočty rovnovážného stavu vody. Aby výpočty byly srovnatelné, byly využity programy React od stejné společnosti jako X2t a PHREEQC, jehož soubory slouží jako vstupní soubory pro reakční část programu TRM-GUI. Oba programy pracují s takzvanými termodynamickými databázemi, které obsahují data pomocí kterých se počítá chemická rovnováha. Programy můžou využívat více druhů databází, které se liší obsahem. Databáze si v programu React i PHRE-EQC vzájemně odpovídaly, a proto byly provedeny srovnávací výpočty, na jejichž základě se určilo jak si databáze odpovídají a jak se případně výsledky liší. Zvolila jsem výpočet podzemní vody s rozpuštěnými ionty. Voda se ohřívala z hodnoty 6°C na 15°C. Programy by tak měly teplotu rozdělit a v každé teplotě spočítat rovnováhu vody. Zároveň se do vody přisypával kalcit, CaCO<sub>3</sub>, v množství 0,1 mmol. Stejně jako v případě teploty i při rozpouštění minerálu programy postupně do systému dodávají kalcit dokud nedosáhne množství 0,1 mmol. Postupně se tak roztoky stávájí nasycené vůči kalcitu, zvyšuje se saturační index.

Kód, který byl zapsán v programu PHREEQC obsahuje základní informace o původním složení vody především v jakých jednotkách se jednotlivé ionty počítají. Při zapisování hodnot jsou v základu zadané neutrální pH, pe a teplota. Tyto hodnoty mohou být přepsány, ale při výpočtu se samy přepočítají. Při zapisování iontů jsem nechala původní nastavení pH, teploty a  $pe$ . Rovnováha vody je závislá na pH. Na začátku byla tedy zvolena počáteční voda o nastavené teplotě 15<sup>◦</sup>C. V dalším kroku byla zvolena reakční teplota tedy teplota, v jaké má program počítat rovnováhu. V takovém kodu očekáváme, že PHREEQC nejprve ve výsledcích zobrazí počáteční vodu a teprve poté provádí výpočet rovnováhy při zvolených reakčních teplotách. Dále je v kódu informace, že se zároveň do systému přidává kalcit v množství 0,1 mmol. Ve PHREEQC jsem zvolila deset kroků. PHREEQC by tedy měl teplotu i množství kalcitu rozdělit do deseti kroků a v každém kroku vypočítat rovnováhu. Zároveň je počítána hodnota pH a pe. V průběhu výpočtu se zobrazuje graf, který je napsán v jazyku BASIC. Pokud chceme více než jeden graf musí být všechny zapsány v kódu stejným způsobem narozdíl od programu React, kde se výsledný graf vytváří automaticky a přes grafické rozhraní lze ovládat, co potřebujeme zobrazit. Graf má také možnost zobrazit počáteční vodu. To je voda, která má nastavené původní nebo námi upravené parametry. V našem případě jsou naše počáteční podmínky  $pH = 7$ ,  $pe = 4$  a teplota  $temp = 15$ °C.

```
SOLUTION 1
```

```
temp 15
    pH 7 charge
    pe 4 O2(g) -0.677781
    redox pe
    units mmol/kgw
    density 1
    C(4) 3.7 C(02(g) -2)Ca 1.6
    Cl 0.06
    Fe(2) 0.004
    K 0.01
    Mg 0.03
    N(5) 0.05
    Na 0.03
    -water 1 # kg
REACTION_TEMPERATURE 1
6 15 in 10 steps
REACTION 1
Calcite 1
0.1 millimoles in 10 steps
USER_GRAPH 1 Example 2
            -headings Temperature pH
            -chart_title "Závislost pH na teplotě"
            -axis_scale x_axis 6 15 0.1
            -axis_scale y_axis 7.17 7.26 0.01
            -axis_titles "Teplota" "pH"
            -initial_solutions false
-start
10 graph_x TC
20 graph_y -LA("H+")
-end
END
```
V programu React byla práce s počátečními parametry vody jednodušší než ve PHREEQC především díky grafickému rozhraní, které práci výrazně zjednodušuje. Při spuštění programu je automaticky rozpouštědlem voda. Tento parametr nelze smazat, neboť počítáme rovnováhu vody. V Reactu lze zadávat údaje o složení vody buď přímo v grafickém rozhraní nebo zapsáním pomocí příkazů. Největším problémem při zkoušce databází je u Reactu vůbec změna databáze. Je nutné ji zvolit, poté aplikovat na program a následně resetovat soubor. Výsledky se zapisují do textového souboru a zároveň se vytváří graf, se kterým po zobrazení lze manipu-lovat v grafickém prostředí. Složení podzemní vody je vidět na obrázku [3.1](#page-29-0) a kalcit, který byl rozpouštěn na obrázku [3.2.](#page-29-1)

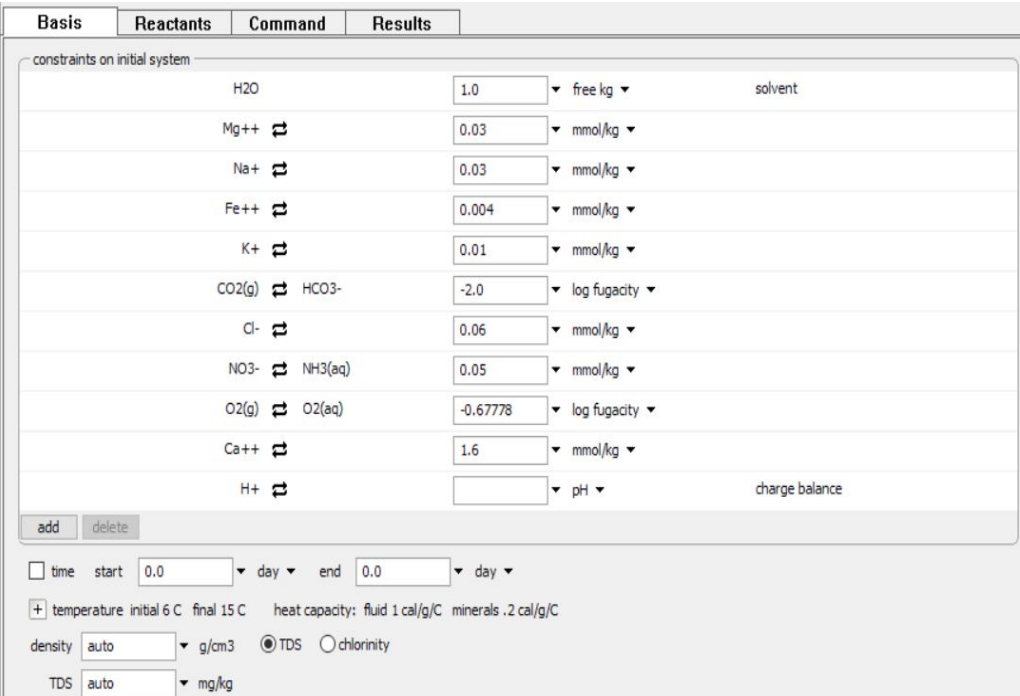

<span id="page-29-0"></span>Obrázek 3.1: Počáteční parametry podzemní vody v programu GWB

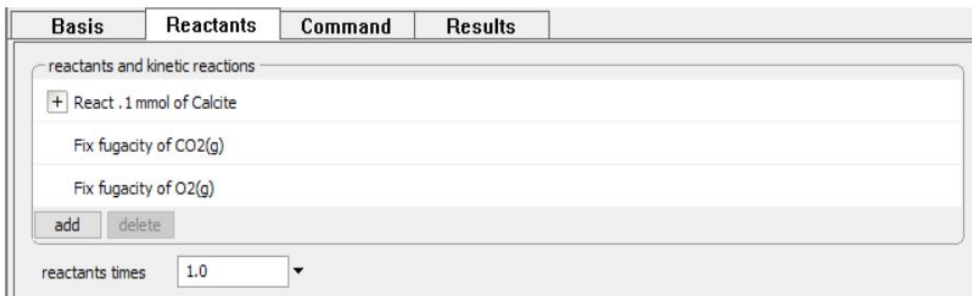

<span id="page-29-1"></span>Obrázek 3.2: Množství přidaného kalcitu v programu GWB

### <span id="page-30-0"></span>3.1 Modelování krasových jevů

Krasové jevy jsou v dnešní době chemicky velmi dobře popsané. Je to především kvůli atraktivitě jeskynních systémů, kde se s krasovými jevy nejčastěji setkáváme. Voda prosakuje z povrchu do jeskyně. Jeskyně je tvořena vápencem. Díky rozpuštěnému oxidu uhličitému ve vodě se tekoucí voda chová jako kyselina uhličitá. Při průsaku může tato slabá kyselina rozpouštět vápenec. Vzniká tak hydrogenuhličitan vápenatý, který vteče do jeskynního systému. Tam jsou jiné podmínky, než na povrchu, především nižší koncentrace oxidu uhličitého. Z toho důvodu dochází k opačné reakci. Z hydrogenuhličitanu vápenatého se vysráží vápenec, který v jeskyni vytvoří krápník. Průběh reakce je následující:

$$
H_2O + CO_2 \rightarrow H_2CO_3 \tag{3.1}
$$

$$
H_2CO_3 + CaCO_3 \rightarrow Ca(HCO_3)_2\tag{3.2}
$$

$$
Ca(HCO3)2 \rightarrow CaCO3 + CO2 + H2O
$$
\n(3.3)

Krápníky vytvářejí v jeskyních nejrůznější tvary. Mohou být tvořeny pouze čistým kalcitem, jak je vidět na obrázku [3.3.](#page-30-1) Případně mohou obsahovat příměs jiných iontů, například železa, což způsobuje zbarvení vápence do červené barvy jako na obrázku [3.4.](#page-31-0)

<span id="page-30-1"></span>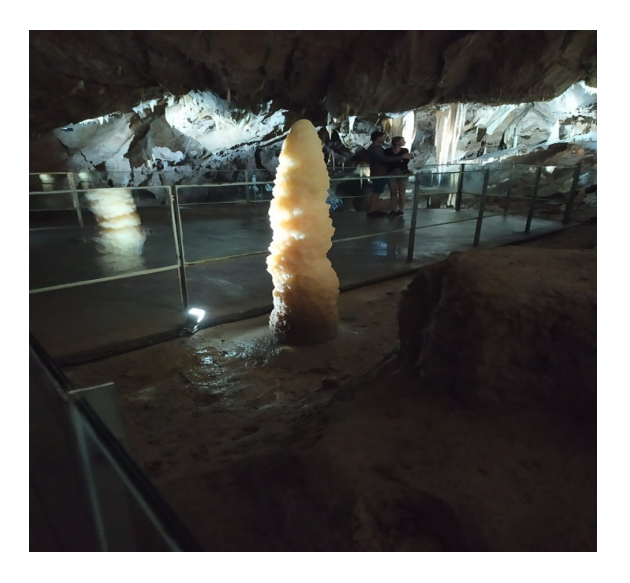

Obrázek 3.3: Krápník ze Sloupsko-Sošůvské jeskyně

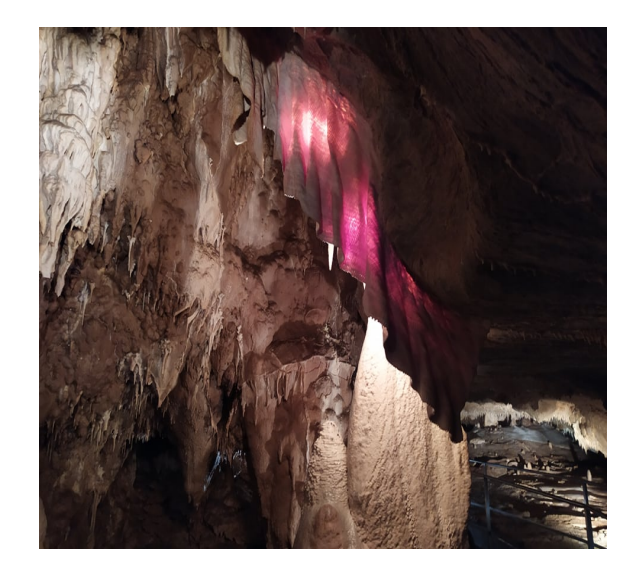

Obrázek 3.4: Krápník s příměsí železa. Javoříčské jeskyně

### Průběh simulace

K dispozici jsem měla parametry skapové vody v jeskyni. Dále složení vody v různých hloubkách nad skapovou vodou. Šlo o vodu v 15ti centimetrové hloubce pod povrchem. Tuto vodu jsem nechala do jeskyně vtékat a mísit jí se skapovou vodou. V průběhu simulace nechávám přes vrty v jeskyni vtláčet vodu z 5ti centimetrové hloubky pod povrchem a vodu ihned pod povrchem. Převzaté parametry vod jsou v následující tabulce [3.1,](#page-31-1) kdy jejich jednotky odpovídají procentům z meq/l, neboli miliekvivalent na litr [\[1\]](#page-58-0) :

<span id="page-31-1"></span>

| Vody v krasové oblasti                                                        |                          |                |                    |                |  |  |  |
|-------------------------------------------------------------------------------|--------------------------|----------------|--------------------|----------------|--|--|--|
| Ionty                                                                         | Skapová voda   Vtékající |                | Hloubka 5 cm   Pod | povr-          |  |  |  |
|                                                                               |                          | voda           |                    | chem           |  |  |  |
| $\frac{\left[Ca^{2+}\right]}{\left[Mg^{2+}\right]}$<br>$\left[Sr^{2+}\right]$ | 98                       | 91             | 83                 | 64             |  |  |  |
|                                                                               | $\mathbf{1}$             | $5^{\circ}$    | $\overline{7}$     | 20             |  |  |  |
|                                                                               | 0,02                     | 0,01           | 0,02               | 0,01           |  |  |  |
| $\overline{[Na^+]}$                                                           | $\mathbf{1}$             | 2              | $\overline{5}$     | $\overline{2}$ |  |  |  |
| $[K^+]$                                                                       | 0, 2                     | 2              | $\overline{4}$     | 14             |  |  |  |
| $[Fe^{2+}]$                                                                   | 0,04                     | 0, 7           | 0, 1               | 0, 1           |  |  |  |
| $\overline{[Mn^{3+}]}$                                                        | 0,02                     | 0, 3           | 0, 2               | 0, 1           |  |  |  |
| [HCO <sub>3</sub> ]                                                           | 84                       | 65             | 49                 | 53             |  |  |  |
| $[Cl^-]$                                                                      | 2                        | $\overline{7}$ | 8                  | 8              |  |  |  |
| $[NO_3^-]$                                                                    | 1,6                      | 10             | 22                 | 22             |  |  |  |
| $[PO_3^-]$                                                                    | 0,04                     | $\mathbf{1}$   | $\mathbf{1}$       | 5              |  |  |  |
| $\overline{[SO_4^{2-}]}$                                                      | 11                       | 15             | 20                 | 12             |  |  |  |
| $[F^-]$                                                                       | 0, 12                    | 1              | $\mathbf{1}$       | 1              |  |  |  |

<span id="page-31-0"></span>Tabulka 3.1: Složení vod v jeskyni v  $\%$  z meq/l [\[1\]](#page-58-0)

Jelikož tyto parametry nelze zadat v obou softwarech je nutný přepočet dle následující rovnice. Jako příklady jsou použity ionty Cl<sup>−</sup> a Ca<sup>2+</sup>.

$$
1mmol[Cl^-] = 1meq[Cl^-]
$$
\n(3.4)

$$
1mmol[Ca^{2+}] = 2meq[Ca^{2+}]
$$
\n(3.5)

V úloze pracujeme s jednotkou meq/l, což je součin koncentrace v jednotkách mmol/l s absolutní hodnotou velikosti elektrického náboje iontu. V datech máme jednotky  $\%$  z meq/l přepočet je tedy následující:

$$
\frac{[Ca^{2+}]}{100}2 = \frac{98}{100}2 = 1,96(mmol/l)
$$
\n(3.6)

Přepočtená tabulka, která je zároveň i výchozí pro software X2t je následující:

<span id="page-32-0"></span>

| Vody v krasové oblasti             |              |           |              |              |  |  |  |  |
|------------------------------------|--------------|-----------|--------------|--------------|--|--|--|--|
| Ionty                              | Skapová voda | Vtékající | Hloubka 5 cm | Pod<br>povr- |  |  |  |  |
|                                    |              | voda      |              | chem         |  |  |  |  |
| $\overline{[Ca^{2+}]}$             | 1,96         | 1,82      | 1,66         | 1,28         |  |  |  |  |
| $\overline{[Mg^{2+}]}$             | 0,02         | 0,1       | 0, 14        | 0, 4         |  |  |  |  |
| $\sqrt{Sr^{2+}}$                   | 0,0004       | 0,0002    | 0,0004       | 0,0002       |  |  |  |  |
| $[Na^+]$                           | 0,01         | 0,02      | 0,05         | 0,02         |  |  |  |  |
| $[K^+]$                            | 0,002        | 0,02      | 0,04         | 0, 14        |  |  |  |  |
| $[Fe^{2+}]$                        | 0,0008       | 0,014     | 0,002        | 0,002        |  |  |  |  |
| $\lceil \overline{Mn^{3+}} \rceil$ | 0,0006       | 0,009     | 0,006        | 0,003        |  |  |  |  |
| $[HCO_3^-]$                        | 0, 84        | 0,65      | 0,49         | 0, 53        |  |  |  |  |
| $[Cl^-]$                           | 0,02         | 0,07      | 0,08         | 0,08         |  |  |  |  |
| $\overline{[NO_3^-]}$              | 0,016        | 0, 1      | 0, 22        | 0, 22        |  |  |  |  |
| $[HPO_4^{2-}]$                     | 0,0016       | 0,04      | 0,04         | 0, 2         |  |  |  |  |
| $[SO_4^{2-}]$                      | 0, 22        | 0,3       | 0, 4         | 0, 24        |  |  |  |  |
| $\lceil F^- \rceil$                | 0,0012       | 0,01      | 0,01         | 0,01         |  |  |  |  |

Tabulka 3.2: Složení vod v jeskyni po přepočtu na mmol/l

V programu byl aniont  $PO_3^-$  nahrazen aniontem  $HPO_4^{2-}$  z důvodu databáze. Pro nejlepší srovnání taky byl aniont $\mathrm{HCO}_{3}^{-}$ nahrazen logaritmem fugacity oxidu uhličitého. Hodnota logaritmu fugacity byla pro všechny vtékající a vtláčené vody nastavena na f $_{CO_2}=10^{-2.2}$ . U skapové vody byla hodnota logaritmu fugacity nastavena na hodnotu −3. Tento logaritmus fugacity zároveň odpovídá parciálnímu tlaku

oxidu uhličitého v atmosféře. Dále přibyl do výpočtu plynný kyslík s nastavenou fugacitou f<sub>O2</sub>=10<sup>-0,677</sup>, což odpovídá jeho množství ve vzduchu.

#### Parametry simulace

 $\text{Časový krok pro výpočet byl zvolen 20 000 dní. Po celou dobu simulace do ob$ lasti vtékala voda z oblasti patnáct centimetrů pod povrchem. Prvních deset tisíc dní se do systému vtláčela voda z hloubky pět centimetrů pod povrchem. Poté se do systému vtláčela voda z hloubky těsně pod povrchem. Voda vtékala rychlostí  $0.00411 \text{ m}^3/\text{m}^2/\text{den}$ . Voda se vtláčela rychlostí  $1 \text{ m}^3/\text{den}$  v prvním i druhém časovém kroku. Na pravé straně byla oblast otevřená a nechalo se na softwaru, aby vypočítal jakou rychlostí bude voda z oblasti vytékat. Doména se zmíněnými parametry a s polohami míst, kde dochází k vtláčení vody, je na obrázku [3.5.](#page-33-0)

| 10.0<br>height (z)                                                                                 | $-$ m $-$                  |                                        |             | + width $(y) = 200$ m 20 nodes $(Ny)$ |
|----------------------------------------------------------------------------------------------------|----------------------------|----------------------------------------|-------------|---------------------------------------|
|                                                                                                    |                            | + length $(x) = 300$ m 30 nodes $(Nx)$ |             |                                       |
| flow field:<br>Calculated<br>$+$ interval 1: head drop = 7.59 m left: discharge = .00411 m3/m2/day |                            | $O$ imported $O$ imported from modflow | right: open |                                       |
| + interval 2: head drop = 7.59 m left: discharge = .00411 m3/m2/day                                |                            |                                        | right: open |                                       |
| wells                                                                                              |                            |                                        |             |                                       |
| $+$ well 1: (50 m, 80 m)                                                                           | rate = $1 \text{ m}$ 3/day | rate- $2 = 1 \text{ m}$ 3/day          |             |                                       |
| $+$ well 2: $(50 \text{ m}, 90 \text{ m})$                                                         | rate = $1 \text{ m}$ 3/day | rate- $2 = 1 \text{ m}$ 3/day          |             |                                       |
|                                                                                                    | rate = $1 \text{ m}$ 3/day | rate- $2 = 1 \text{ m}$ 3/day          |             |                                       |
| + well 3: $(50 m, 100 m)$                                                                          |                            |                                        |             |                                       |
| $+$ well 4: (50 m, 110 m)                                                                          | rate = $1 \text{ m}$ 3/day | rate- $2 = 1$ m3/day                   |             |                                       |
| $+$ well 5: (50 m, 120 m)                                                                          | rate = $1 \text{ m}$ 3/day | rate- $2 = 1 \text{ m}$ 3/day          |             |                                       |

<span id="page-33-0"></span>Obrázek 3.5: Vtok a výtok v oblasti v programu X2t

V softwaru TRM-GUI jsem nejprve nechala do systému vodu pouze vtékat. A to po dobu 3 660 dní. Další časový krok byl do 10 000 dní. Poslední krok byl již do konečného času 20 000 dní. V prvním časovém kroku voda přitékala rychlostí  $-0.411$  m<sup>3</sup>/den a vytéká rychlostí  $0.411$  m<sup>3</sup>/den. Na rozdíl od X2t, kde má vtláčení a vtok kladnou hodnotu, v TRM-GUI je nutné to samé zapsat s opačným znaménkem. V druhém časovém kroku se kromě přitékající vody do systému voda vtláčí. Z toho důvodu je vytékání z oblasti nastaveno na hodnotu 0,661 m<sup>3</sup>/den, neboť v součtu musí být celkový vtok a výtok roven 0. Stejné hodnoty byly nastaveny i pro poslední časový krok. Doména v počátku a v prvním časovém kroku je na obrázcích [3.6](#page-34-0) a [3.7.](#page-34-1) Zároveň v druhém obrázku jsou vidět také přímo místa, kde docházelo k vtláčení vody.

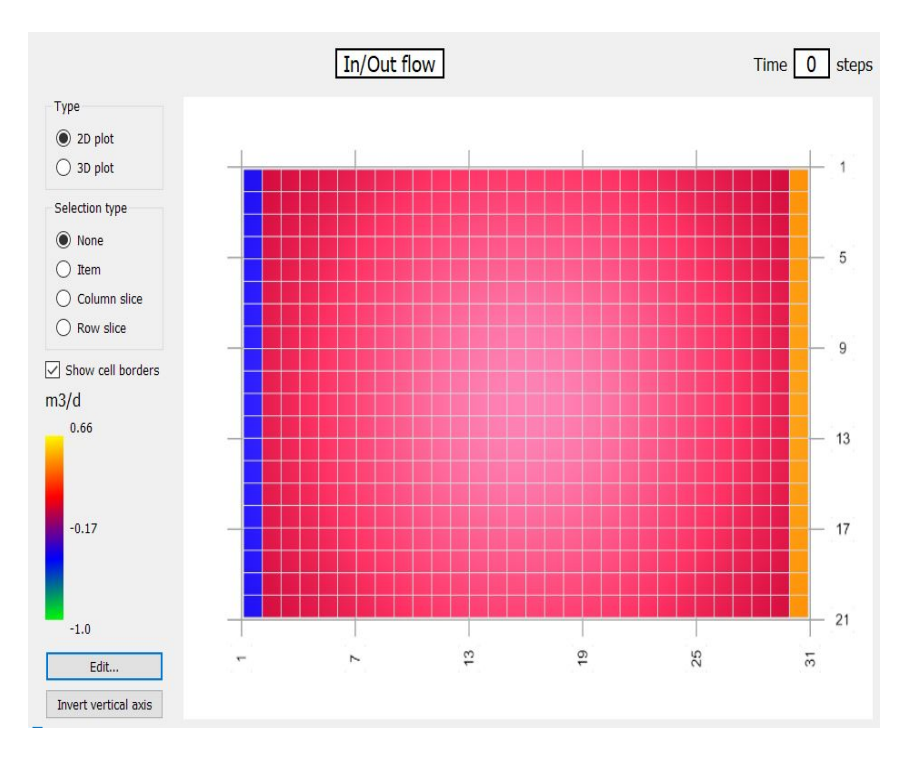

<span id="page-34-0"></span>Obrázek 3.6: Okrajové podmínky v TRM-GUI

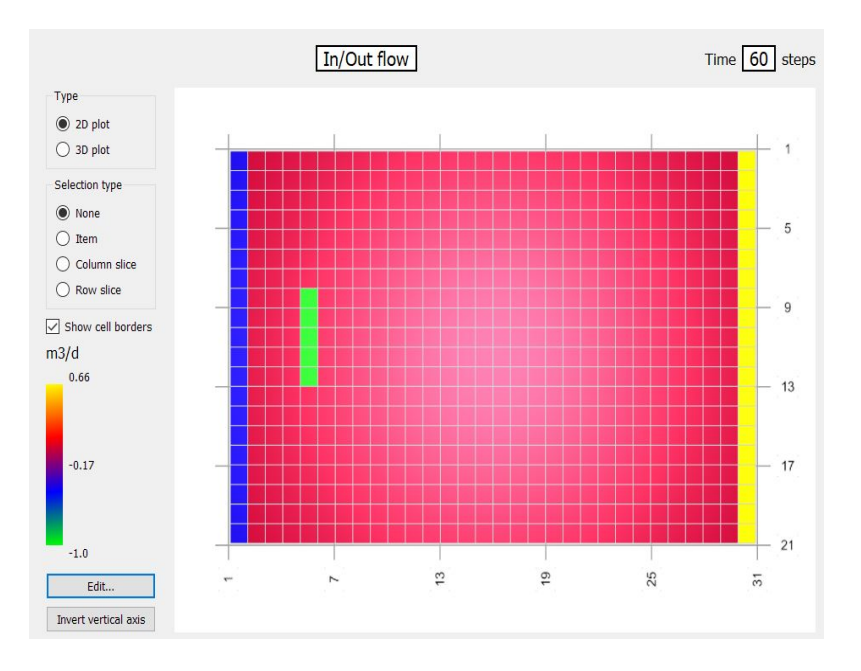

<span id="page-34-1"></span>Obrázek 3.7: Vtok a výtok oblasti od času 3 660 dní

Pórovitost byla nastavena na hodnotu 0,3. V programu TRM-GUI je nutné nastavit hodnotu pórovitosti v celé oblasti. V X2t zadáváme pouze jednu hodnotu v parametrech média. V TRM-GUI jsou dále nastaveny hodnoty pro absolutní průtočnost a to jak pro osu  $x$  tak i pro osu  $y$ . Pro osu  $x$  je nastavena hodnota  $1 \text{ m}^3$  a pro osu y hodnota  $0,1 \text{ m}^3$ . V programu X2t nelze jednotku m<sup>3</sup> zadat, proto

došlo k přepočtu na základě Darcyho rovnice, která v programu X2t zastupuje parametry průtočnosti. V TRM-GUI se hodnoty pro celou oblast nastavili pomocí tabulky, která podle rozdělení domény měla 30 sloupců a 20 řádků. V X2t se parametry prostředí zadávali do záložky médium, které je vidět na následujícím obrázku [3.8.](#page-35-2)

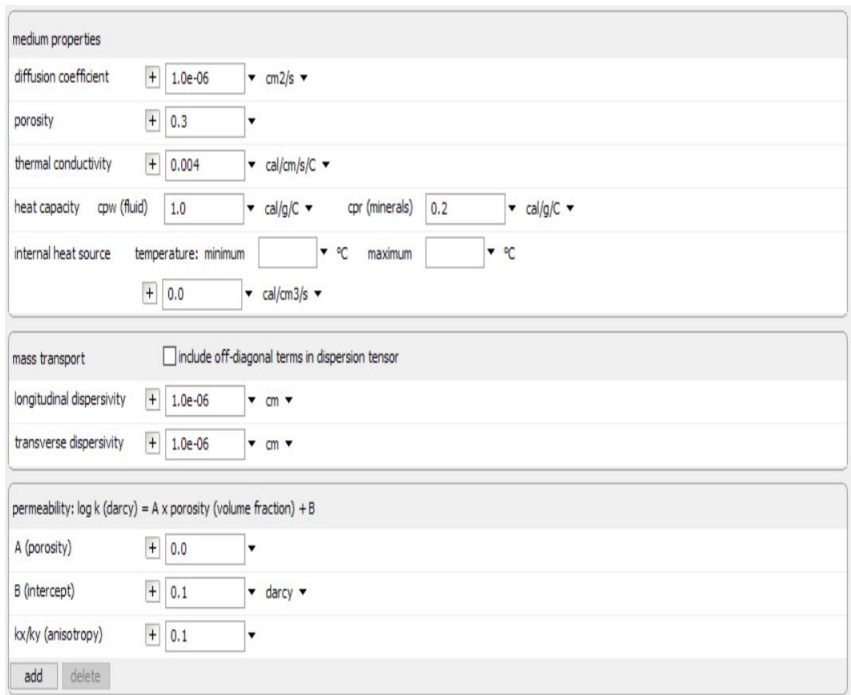

<span id="page-35-2"></span>Obrázek 3.8: Parametry prostředí

# <span id="page-35-0"></span>3.2 Modelování ložiskových vod

Jak bylo zmíněno v úvodu, ložiskovými vodami, kterými se v práci zabývám, jsou vody ze zatopeného uranového dolu. Tyto vody obsahují radioaktivní ionty jako radon a uran, které mohou kontaminovat životní prostředí a tím poškodit zdraví živých organismů. Monitorovat a analyzovat transport radioaktivních látek má tak velmi vysoký význam. Nejlepší predikci v současnosti poskytuje sada nástrojů pro geochemické modelování. Simulovaný proces je nejlepší ověřit pomocí více různých softwarů poskytující jak reakční výpočty tak i transportní výpočet. Problém s analýzou kontaminace podzemních vod radioaktivními ionty byl řešen v rámci projektu s identifikací TH02030840.

# <span id="page-35-1"></span>3.2.1 Projekt TH02030840

Paralelizovaný reakčně-transportní model šíření kontaminace v podzemních vodách je celý název řešeného projektu. Jeho cílem je zlepšit analýzu potencionálního rizika kontaminace životního prostředí. Zivotní prostředí může být kontaminováno

v důsledku dlouhodobého šíření radioaktivních látek z hlubinného úložiště jaderného odpadu skrz horninové prostředí. Simulaci takového tranportu komplikuje především nutnost dlouhodobé předpovědi v řádu staletí a také neurčité materiálové charakteristiky prostředí, což je obecně problém při simulaci v horninách. Analýza citlivosti je zároveň i velmi náročná na čas, po který simulace probíhá a je tak nejlepší výpočty paralelizovat. Projekt byl řešen v softwarech FEFLOW a TRM 2D. [\[13\]](#page-59-0)

#### Průběh simulace

Simulaci lze rozdělit na tři časové kroky. Prvních deset let do oblasti, kde je voda v rovnováze s minerály uraninitem, pyritem a kalcitem, vtéká voda. V době 10 až 200 let do domény infiltračními vrty vtéká voda s oxidačními účinky. Posledním ˇcasov´ym krokem je doba 200-500 let, kdy se opˇet infiltraˇcn´ımi vrty do oblasti dostává voda s redukčními účinky. Doba simulace je 500 let. Doména pro simulaci má rozměry 300x200x10 m a je rozdělena tak, aby každá krychle v doméně měla objem 1000 m<sup>3</sup>. Oblast je vidět na obrázcích jak v programu TRM-GUI tak i v programu X2t. Na prvním obrázku je vidět rozdělení oblasti v X2t [3.9.](#page-37-0) Do oblasti v prvním časovém intervalu, tedy 190 let vtéká voda zleva rychlostí  $0,0041 \text{ m}^3/\text{m}^2/\text{den}$ . Stejně je nastaven i vtok v druhém časovém úseku. Program X2t si okrajovou podmínku na pravé straně oblasti dopočítává a tedy jsem ho nastavila jako otevřený. Stejné nastavení je i pro předchozí výpočet. Infiltračními vrty do oblasti vtéká voda rychlostí 1 m<sup>3</sup>/den. Tyto okrajové podmínky byly nastaveny dle okrajových podmínek v již vytvořeném souboru pro TRM-GUI. Okrajové podmínky pro období od deseti let, kdy už se do dolu přes infiltrační vrty dostává voda s oxidačními účinky je vidět na obrázku [3.10.](#page-37-1) Přestože vtok i výtok má nastavenou stejnou hodnotu, infiltrační vrty se nacházejí v jiné části domény, což je z obrázku patrné. Voda s redukčními ´uˇcinky m´a stejn´e okrajov´e podm´ınky, proto je zobrazena dom´ena pouze pro vodu s oxidačními účinky.

| 10.0<br>height $(z)$                                                 | $+ m +$                    | + length $(x) = 300$ m 30 nodes $(Nx)$ |             | + width $(y) = 200$ m 20 nodes $(Ny)$ |  |
|----------------------------------------------------------------------|----------------------------|----------------------------------------|-------------|---------------------------------------|--|
| flow field:<br>calculated                                            | Oimported                  | O imported from modflow                |             |                                       |  |
| + interval 1: head drop = 22.4 m left: discharge = .0041 m3/m2/day   |                            |                                        | right: open |                                       |  |
| $+$ interval 2: head drop = 22.4 m left: discharge = .0041 m3/m2/day |                            |                                        | right: open |                                       |  |
| wells                                                                |                            |                                        |             |                                       |  |
| $+$ well 1: $(90 m, 110 m)$                                          | rate = $1 \text{ m}$ 3/day | rate- $2 = 1$ m3/day                   |             |                                       |  |
| + well 2: $(90 m, 120 m)$                                            | rate = $1 \text{ m}$ 3/day | rate- $2 = 1 \text{ m}$ 3/day          |             |                                       |  |
| + well 3: $(90 m, 130 m)$                                            | rate = $1 \text{ m}$ 3/day | rate- $2 = 1 \text{ m}$ 3/day          |             |                                       |  |
| + well 4: $(90 m, 140 m)$                                            | rate = $1 \text{ m}$ 3/day | rate- $2 = 1 \text{ m}$ 3/day          |             |                                       |  |
| + well 5: (90 m, 150 m)                                              | rate = $1 \text{ m}$ 3/day | rate- $2 = 1 \text{ m}$ 3/day          |             |                                       |  |
| add<br>delete                                                        |                            |                                        |             |                                       |  |

<span id="page-37-0"></span>Obrázek 3.9: Doména ložiskových vod v programu X2t

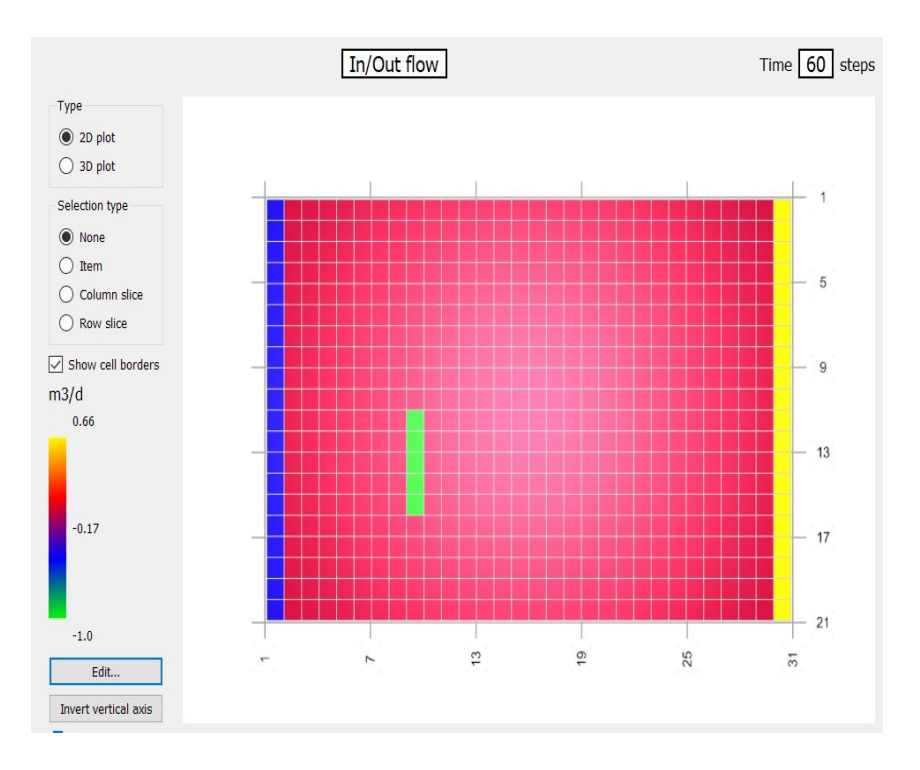

<span id="page-37-1"></span>Obrázek 3.10: Doména ložiskových vod v programu TRM-GUI

Pórovitost prostředí je v této simulaci nastavena na hodnotu 0,1. Ostatní parametry jsou nastaveny stejně jako při předchozí simulaci.

#### Srovnávání

Pro to, aby si vody, které v systému jsou, byly co nejpodobnější všechny skripty, které TRM-GUI při výpočtu používá jsem nechala vypočítat v softwaru PHREEQC. Jednotlivé vody jsem zároveň vytvořila v softwaru React a porovnávala složení výsledné vody v rovnováze. Pro co nejpodobnější výsledky jsem místo iontů $\mathrm{HCO}_{3}^{-}$ dosadila hodnoty logaritmu fugacity  $CO<sub>2</sub>$ , kterou vypočítalo PHREEQC. Tato změna způsobila, že si vody byly velice podobné a lišily se pouze o setiny v některých případech o tisíciny v hodnotách, pH, pe, logaritmů saturačních indexů a koncentrací specií. Pro srovnání, zda si transport odpovídá jsem nechala výpočet v X2t běžet místo 183 000 dní pouze 179 340 dní. Jelikož v X2t zároveň lze nastavit pouze dvě vtláčené vody a pouze dva časové intervaly bylo zároveň nutné vody ve PHREEQC upravit tak, aby byly rozdíly mezi vtláčenými oxidačními vodami minimální. Složení jednotlivých vod bylo zaznamenáno do tabulky [3.3.](#page-38-0) V tabulce jsou v počáteční vodě rozpouštěny minerály kalcitu, uraninitu a pyritu. Ve vtékající a vtláčené vodě se místo minerálů nacházejí ve vodě kationty vápníku a uranu. Minerál pyrit je nahrazen aniontem síranu.

<span id="page-38-0"></span>

| Složení vod v $X2t$          |                               |                                  |                           |                          |  |  |  |
|------------------------------|-------------------------------|----------------------------------|---------------------------|--------------------------|--|--|--|
| Fugacita                     | Počáteční voda                | Vtékající voda                   | Oxidační voda             | Redukční voda            |  |  |  |
| $f_{CO_2}$                   | $\overline{10^{-2,943}}$      | $10^{-2,92}$                     | $\overline{10^{-3,51}}$   | $\overline{10^{-2,36}}$  |  |  |  |
| $f_{O_2}$                    | $\overline{10^{-71}}$         | $\overline{10^{-71}}$            | $\overline{10^{-71}}$     | $10^{-72,57}$            |  |  |  |
| mi-<br>Ionty<br>$\mathbf{a}$ | Počáteční voda                | Vtékající voda                   | Oxidační voda             | Redukční voda            |  |  |  |
| nerály                       | [mmol/kg]                     | $\left[mmol/kg\right]$           | $\left[mmol/kg\right]$    | $\left[mmol/kg\right]$   |  |  |  |
| $[Na^+]$                     | $\overline{3,5}$              | $\overline{3,5}$                 | 3,76547                   | $\overline{3,5}$         |  |  |  |
| $\overline{[Br^-]}$          | $1 \times 10^{-20}$           | $1 \times 10^{-20}$              | $1 \times 10^{-5}$        | $1 \times 10^{-20}$      |  |  |  |
| $\overline{Ra^{2+}}$         | $\frac{1 \times 10^{-20}}{1}$ | $\frac{1 \times 10^{-20}}{1}$    | $\overline{1\times^{-5}}$ | $1 \times 10^{-20}$      |  |  |  |
| $\overline{ Cl^{-} }$        | 0,3                           | 0, 3                             | $\overline{0.9}$          | 0, 1                     |  |  |  |
| $\sqrt{Fe^{2+}}$             | $\sqrt{2 \times 10^{-5}}$     | $2 \times 10^{-5}$               | $1 \times 10^{-10}$       | $1 \times 10^{-10}$      |  |  |  |
| $\overline{[Mg^{2+}]}$       | $\overline{0,1}$              | $\overline{0,1}$                 | 0,617157                  | $\overline{0,3}$         |  |  |  |
| Kalcit                       | 10                            |                                  |                           |                          |  |  |  |
| Uraninit                     | 10                            |                                  | $\overline{\phantom{a}}$  |                          |  |  |  |
| Pyrit                        | 10                            | $\overline{\phantom{a}}$         |                           |                          |  |  |  |
| $ Ca^{2+} $                  | $\equiv$                      | 0, 153                           | 0,12184                   | 0,106297                 |  |  |  |
| $[UO_2^{2+}]$                | $\overline{\phantom{a}}$      | $4,24 \times 10^{-7}$            | $1 \times 10^{-15}$       | $1 \times 10^{-15}$      |  |  |  |
| $[SO_4^{2-}]$                | $\qquad \qquad -$             | $1,29 \times \overline{10^{-4}}$ | 0,312293                  | $1,34511 \times 10^{-4}$ |  |  |  |

Tabulka 3.3: Složení ložiskových vod

V doméně také figurovaly minerály, které byly definovány jako reagující s vtékající vodou. Tyto minerály byly v rovnováze s vodou počáteční. Doména byla rozdělena tak, že v mapě bylo místo o velikosti  $30x40x10$  m, kde uvažujeme přímo místo s nejvyšší koncentrací radioaktivních prvků a tedy se jedná o kontaminovanou ob-last. Rozdělení počáteční domény je vidět na obrázku [3.11.](#page-39-0) V X2t se situace řešila

přes záložku reactants, kde se minerál uraninit nastavil pomocí textového souboru. Situace v X2t je na obrázku [3.12.](#page-39-1)

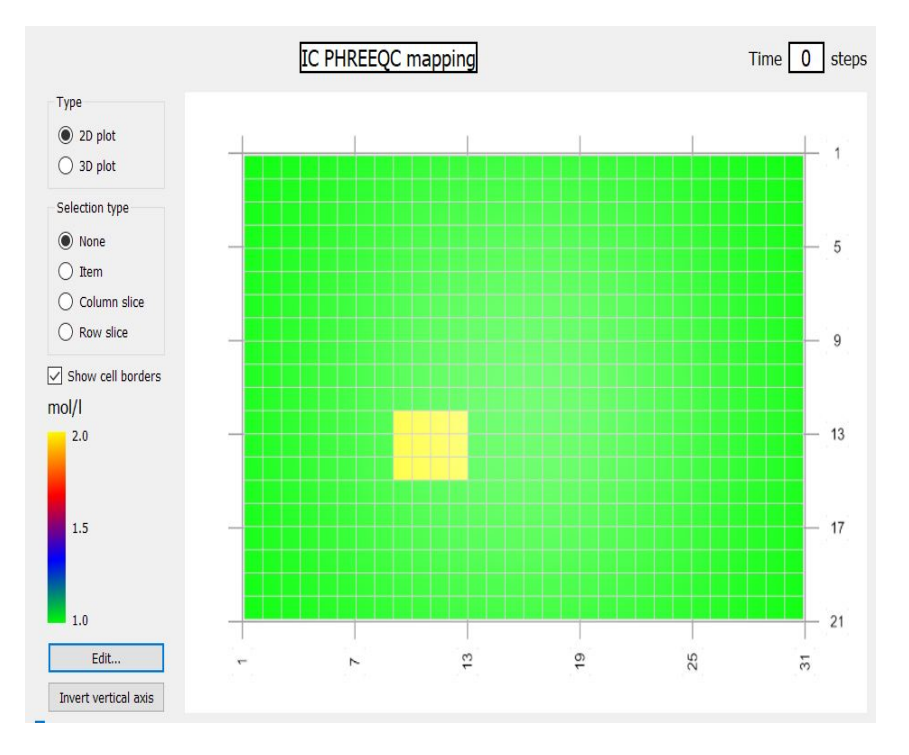

<span id="page-39-0"></span>Obrázek 3.11: Oblast pro počáteční vodu s místem kontaminace

| Initial         | Reactants                                                                      | Inlet                    | Inlet 2 | Inject | Inject 2 | Domain | Medium |
|-----------------|--------------------------------------------------------------------------------|--------------------------|---------|--------|----------|--------|--------|
|                 | reactants and kinetic reactions                                                |                          |         |        |          |        |        |
|                 | + React .244 mol of Calcite                                                    |                          |         |        |          |        |        |
|                 | + React .038 mol of Pyrite                                                     |                          |         |        |          |        |        |
|                 | + React file D:\Diplomova_prace_modely\GWB_moje\uraninite.txt mol of Uraninite |                          |         |        |          |        |        |
|                 | Fix fugacity of CO2(g)                                                         |                          |         |        |          |        |        |
| add             | delete                                                                         |                          |         |        |          |        |        |
| reactants times | 1.0                                                                            | $\overline{\phantom{a}}$ |         |        |          |        |        |

<span id="page-39-1"></span>Obrázek 3.12: Zadání minerálového složení v X2t

# <span id="page-40-0"></span>4 Výsledky

# <span id="page-40-1"></span>4.1 Srovnání databází

Srovnání termodynamických databází bylo provedeno s databázemi databáze llnl.dat pro program PHREEQC a thermo.com. V8.R6+.dat pro program React. V úvodu databáze llnl.dat je zároveň uvedeno, že z databáze thermo.com. V8.R6+.dat vychází, proto šlo především o ověření, jak se mohou lišit následně užité softwary X2t a TRM-GUI. Probíhala reakční cesta o deseti krocích a zobrazeny grafy pH. Graf zobrazený z výsledků programu React je vidět na obrázku [4.1.](#page-40-2) Z programu PHREEQC je průběh změny pH vidět na obrázku [4.2.](#page-41-0)

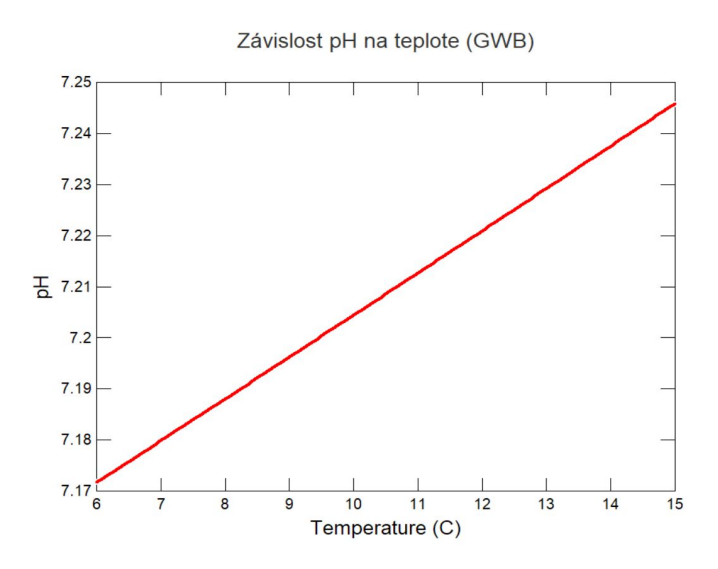

<span id="page-40-2"></span>Obrázek 4.1: Závislost pH na teplotě v programu React od GWB

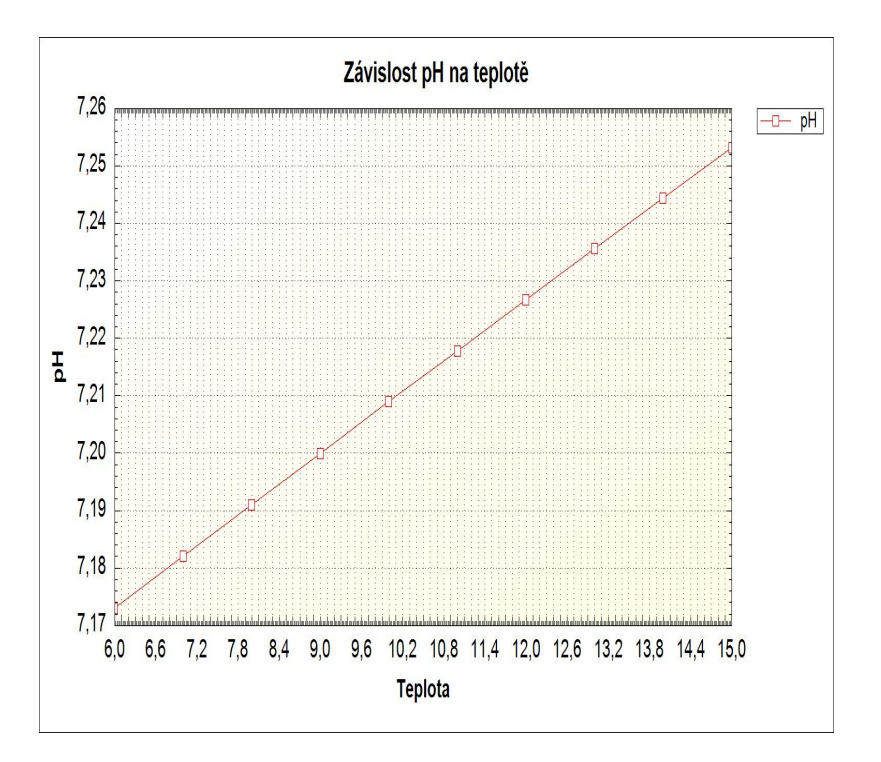

<span id="page-41-0"></span>Obrázek 4.2: Závislost pH na teplotě v programu PHREEQC

Aby bylo lépe vidět, jak si hodnoty odpovídaly, byly hodnoty v jednotlivých krocích zapsány do tabulky a vytvořen graf srovnání pH z obou softwarů. Do tabulky se také zapsaly hodnoty saturačního indexu kalcitu, neboť při jeho rozpouštění se více voda nasytí vůči kalcitu a tak by měl saturační index stoupat. Jelikož v obou softwarech, se kalcit rozpouštěl v deseti krocích v každém kroku se do systému přidalo  $0.01$  mmol kalcitu. Na základě těchto údajů byl také vytvořen graf srovnání, jak se roztok vůči kalcitu nasycoval. Tabulka má první tři sloupce hodnot z Reactu a další tři jsou hodnoty vypočtené ve  $PHREEQC$   $(4.1)$ . Srovnávací grafy jsou na obrázcích [4.3](#page-42-0) a [4.4.](#page-43-1) Jelikož pozorované rozdíly se liší pouze ve druhé nebo třetí platné cifře můžeme výsledky z Reactu a PHREEQC, vzhledem ke složitosti výpočtu, můžeme považovat za shodné.

<span id="page-42-1"></span>

| Srovnání pH a SI kalcitu          |       |             |                                   |       |             |  |  |  |
|-----------------------------------|-------|-------------|-----------------------------------|-------|-------------|--|--|--|
| <b>GWB</b>                        |       |             | PHREEQC                           |       |             |  |  |  |
| Teplota $\lceil \text{°C} \rceil$ | pH    | $SI\ CaCO3$ | Teplota $\lceil \text{°C} \rceil$ | pH    | $SI\ CaCO3$ |  |  |  |
| 6 <sup>1</sup>                    | 7,172 | $-0,4273$   | 6                                 | 7,173 | $-0,42$     |  |  |  |
| 6,9                               | 7,179 | $-0,4015$   | $\overline{7}$                    | 7,182 | $-0,39$     |  |  |  |
| 7,8                               | 7,186 | $-0,3757$   | 8                                 | 7,191 | $-0,36$     |  |  |  |
| 8,7                               | 7,194 | $-0.35$     | 9                                 | 7,2   | $-0,33$     |  |  |  |
| 9,6                               | 7,201 | $-0,3243$   | 10                                | 7,209 | $-0,3$      |  |  |  |
| 10,5                              | 7,209 | $-0,2986$   | 11                                | 7,218 | $-0,27$     |  |  |  |
| 11,4                              | 7,216 | $-0,273$    | 12                                | 7,27  | $-0,24$     |  |  |  |
| 12,3                              | 7,223 | $-0,2474$   | 13                                | 7,235 | $-0,21$     |  |  |  |
| 13,2                              | 7,231 | $-0,2219$   | 14                                | 7,244 | $-0,18$     |  |  |  |
| 14,1                              | 7,238 | $-0,1964$   | 15                                | 7,253 | $-0,15$     |  |  |  |
| 15                                | 7,246 | $-0,171$    |                                   |       |             |  |  |  |

Tabulka 4.1: Porovnání pH a saturačního indexu

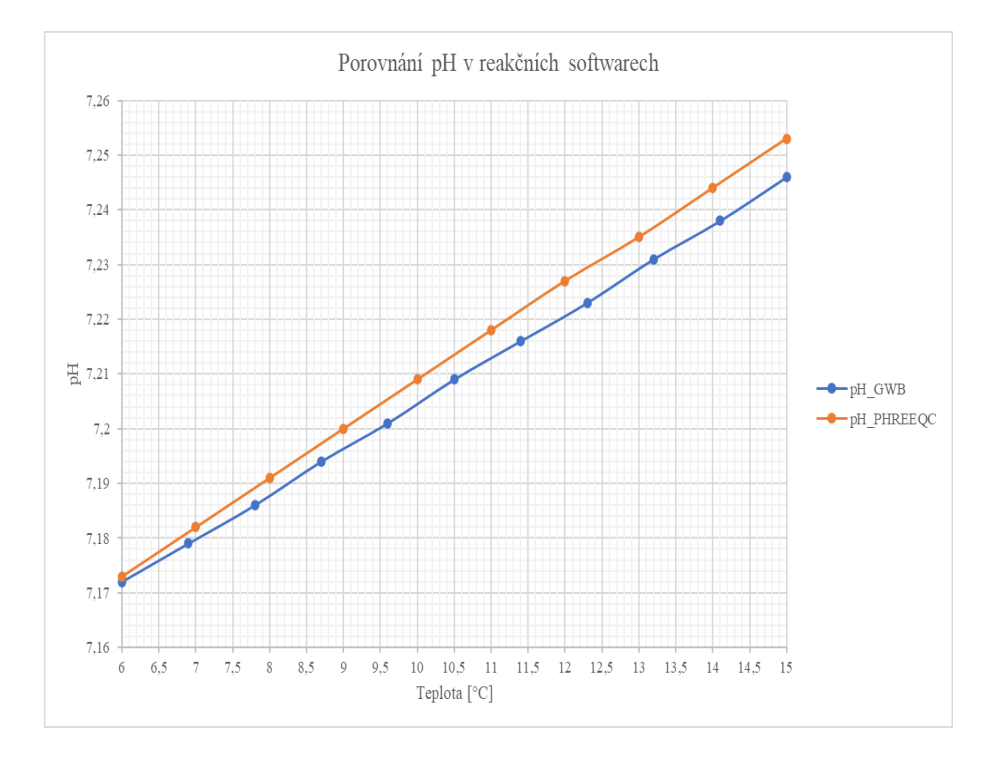

<span id="page-42-0"></span>Obrázek 4.3: Porovnání hodnot pH mezi softwary GWB a PHREEQC

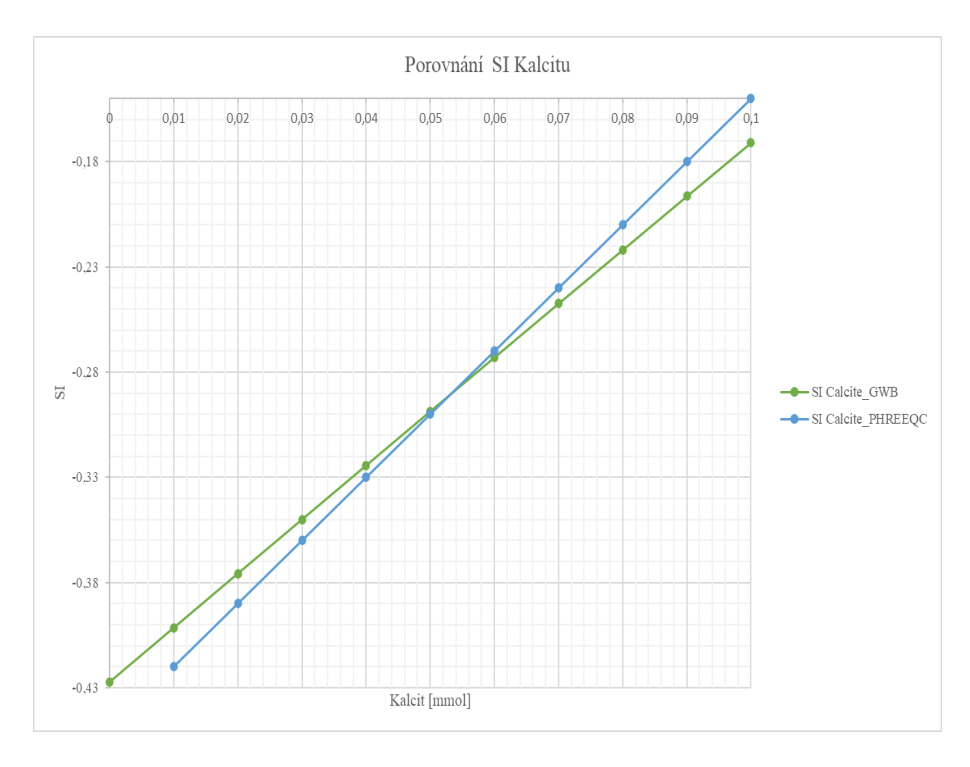

<span id="page-43-1"></span>Obrázek 4.4: Porovnání nasycení vody vůči kalcitu mezi softwary GWB a PHREEQC

# <span id="page-43-0"></span>4.2 Modelování krasových jevů

Pro určení, zda lze vůbec považovat výsledky z programů TRM-GUI a X2t za srovnatelné, byla zvolena úloha vtékání a vtláčení vody do oblasti krasové jeskyně. Pa-rametry vod byly převzaty z diplomové práce Jiřího Kamase. [\[1\]](#page-58-0)

Při porovnávání výsledků jsem se soustředila na parametry prostředí jako je pH a porovnala vývoj v obou softwarech v čase. Pro X2t i TRM-GUI je nejprve ukázána počáteční hodnota pH. Pro X2t je vidět na obrázku [4.5](#page-44-0) a pro TRM-GUI [4.6.](#page-44-1)

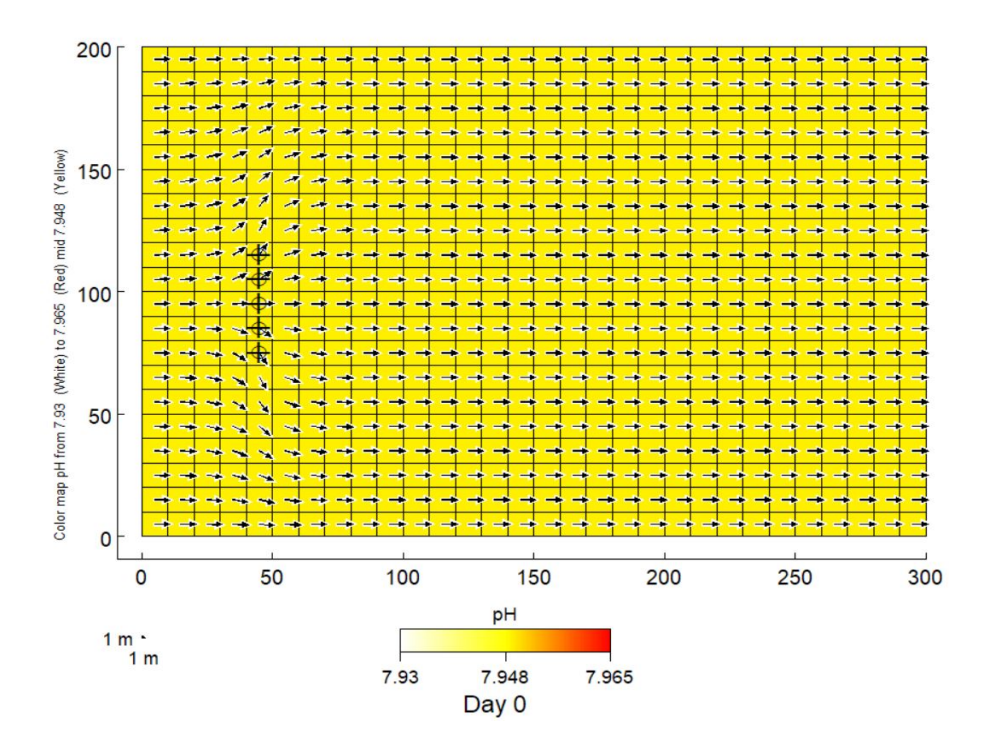

<span id="page-44-0"></span>Obrázek 4.5: Počáteční hodnota pH v X2t v úloze krasových vod

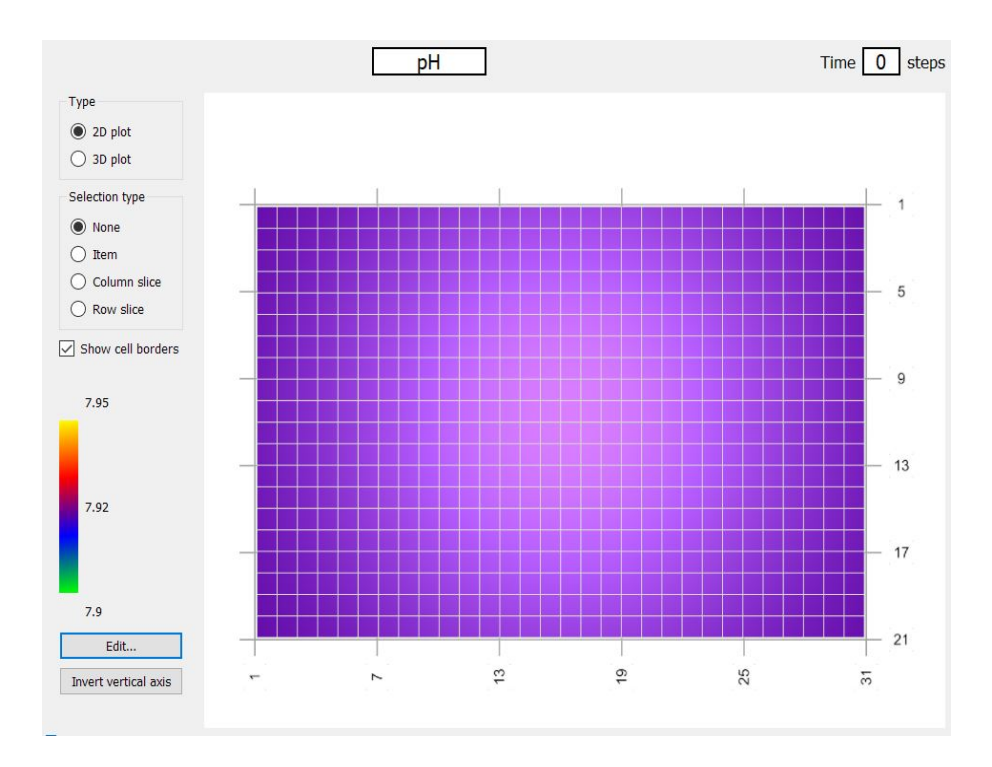

<span id="page-44-1"></span>Obrázek 4.6: Počáteční hodnota pH v TRM-GUI v úloze krasových vod

Vývoj hodnoty pH byl dále sledován v době, kdy do systému již 16 000 dní vtékala voda a v případě X2t se po stejnou dobu přes vrty další voda vtláčela. V TRM-GUI bylo zobrazeno pH v časovém kroku 322. Tento časový krok odpovídá dnu 19 642. Jelikož prvních 3 660 dní do oblasti voda pouze vtéká, ale žádná se nevtláčí, můžeme od tohoto časového údaje odečíst první interval a tak získáváme den 15 982. Jedná se tedy ve své podstatě o stejný čas. Rozložení pH v X2t je na obrázku [4.7](#page-45-0) a v TRM-GUI na obrázku [4.8.](#page-46-0)

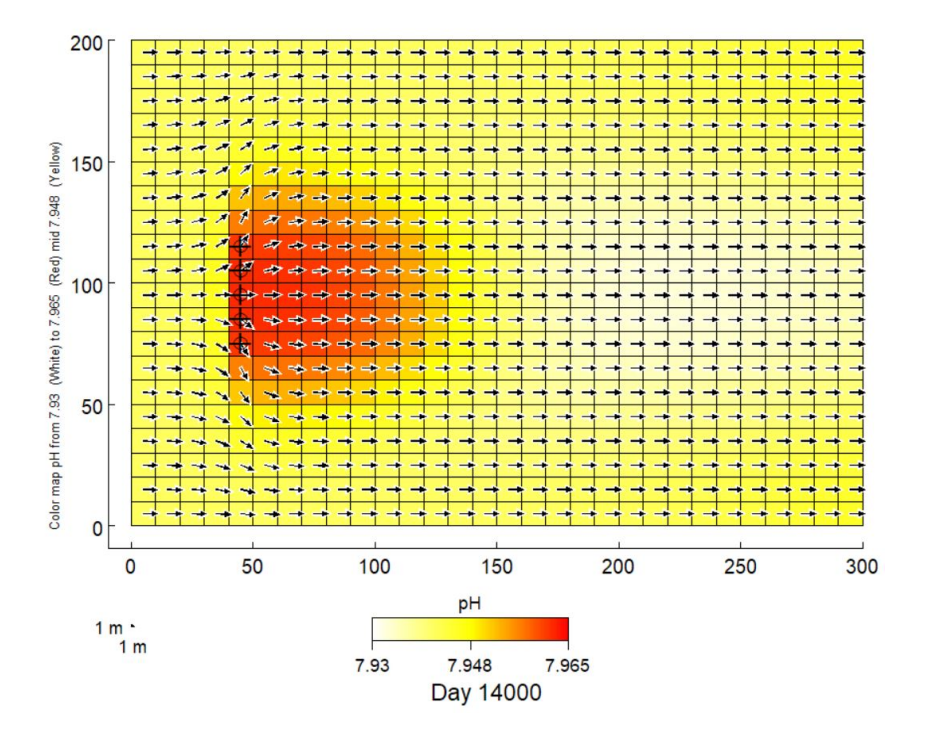

<span id="page-45-0"></span>Obrázek 4.7: Hodnota pH v X2t v čase 16 000 dní

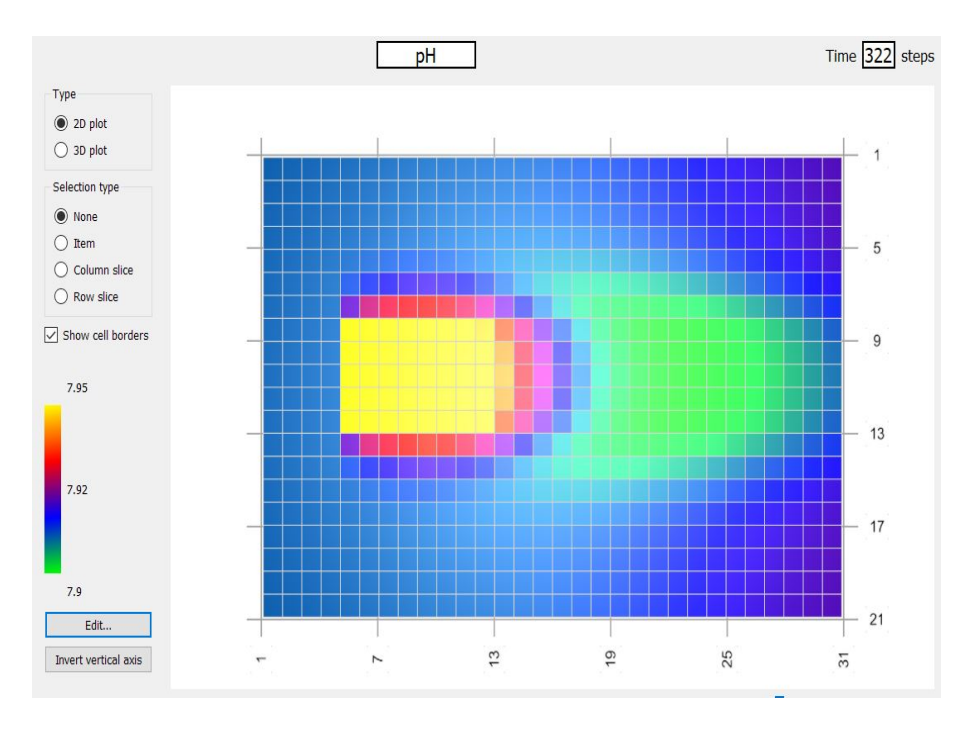

<span id="page-46-0"></span>Obrázek 4.8: Hodnota pH v TRM-GUI v čase 15 982 dní

Jelikož krasové jevy jsou založeny na rozpouštění kalcitu, jako potvrzení transportu jsem zvolila iont  $Ca^{2+}$ . Počáteční koncentrace vápenatých iontů se v obou softwarech mírně lišila. Zatímco v X2t se pohybovala v tisícinách, v TRM-GUI byla nižší, což mohlo být způsobeno zaokrouhlováním. V celé oblasti je v programu X2t hodnota 0,0012 mol/l a v TRM-GUI 0,0009 mol/l. V průběhu simulace se nejprve koncentrace vápenatých iontů zvyšovala. Bylo to způobeno tím, že voda, která se do systému vtláčela obsahovala vyšší množství kalcitu. Další vtláčená voda však již obsahovala kalcitu podstatně méně, a proto se koncentrace vápenatých iontů snižovala. Rozložení koncentrace jsem zobrazila stejně jako pH, tedy v čase 16 000 dní v X2t a v TRM-GUI po přepočtu v čase 15 982 dní, [4.9](#page-47-0) a [4.10.](#page-47-1) Kvůli vynulované škále u grafu jsou koncentrace vápenatých iontů v programu TRM-GUI, zobrazeny ve 3D. Aby bylo rozložení co nejvíce patrné, je vedle ještě zobrazení z TRM-GUI ve 2D [4.11.](#page-48-0)

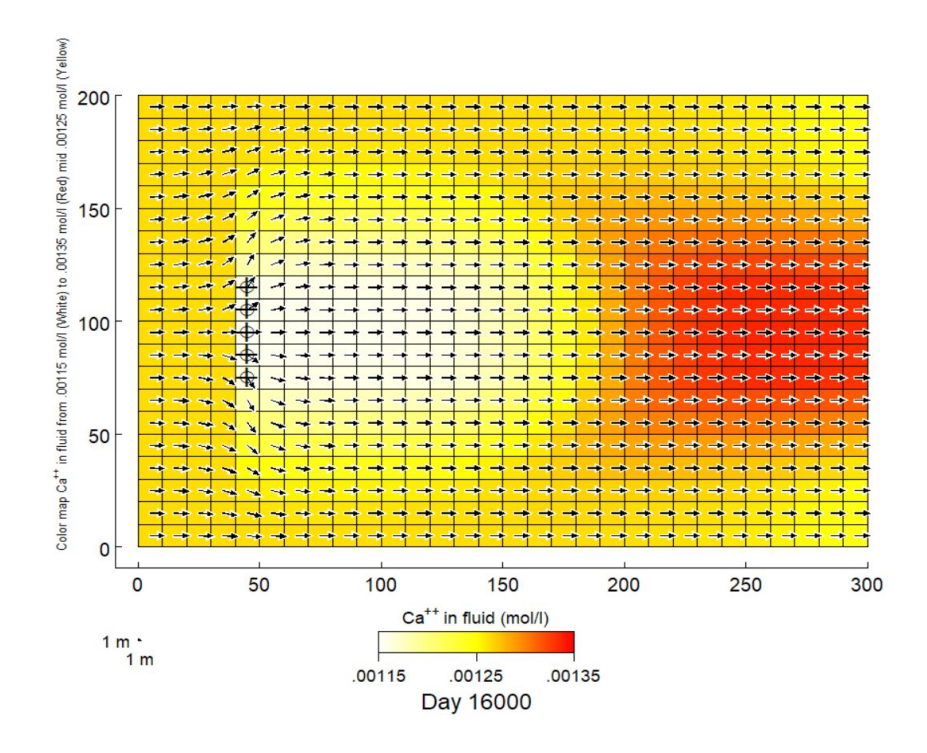

<span id="page-47-0"></span>Obrázek 4.9: Koncentrace $\mathrm{Ca^{2+}}$ v čase 16 000 dní

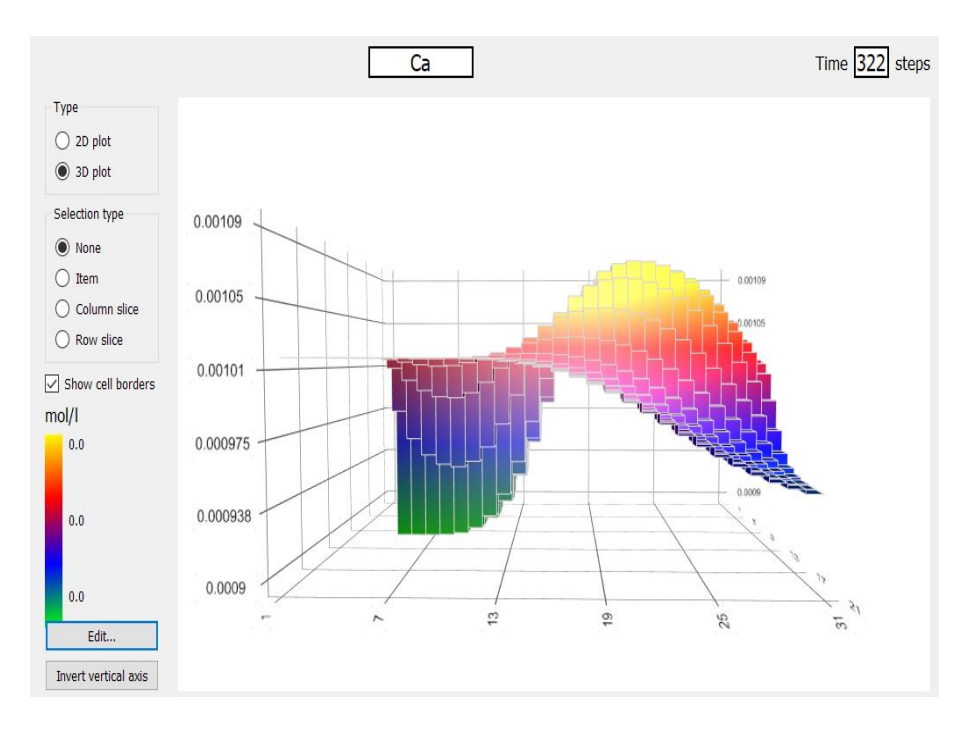

<span id="page-47-1"></span>Obrázek 4.10: Hodnota $\mathrm{Ca^{2+}}$ v čase 15 982 dní

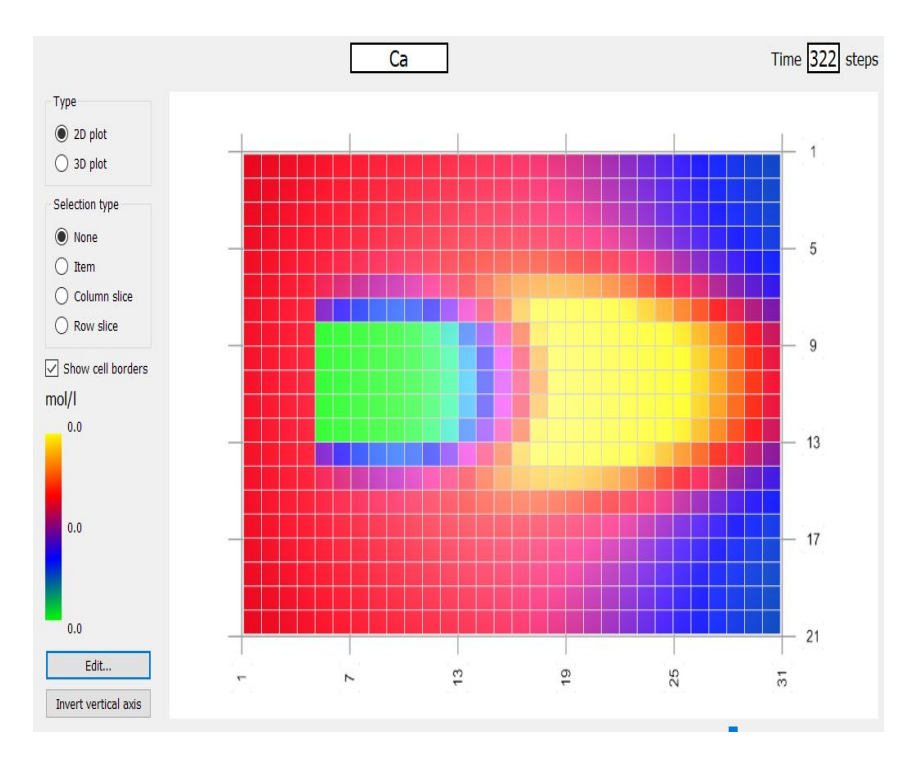

<span id="page-48-0"></span>Obrázek 4.11: Koncentrace  $Ca^{2+}$  ve 2D

Po celou dobu simulace byla voda vůči kalcitu nasycená. Vyplývá to z hodnoty logaritmu saturačního koeficientu, který byl roven 0. V programu X2t byla hodnota 0 stálá, neměnná. V TRM-GUI byla sice po celou dobu simulace nulová, ale hodnoty se pohybovaly od −8,88 × 10<sup>−16</sup> do 8,88 × 10<sup>−16</sup> tedy v měřítku numerické chyby. Hodnota logaritmu saturačního koeficientu kalcitu na konci simulace je vidět na obrázku pro X2t [4.12](#page-49-1) a na obrázku pro TRM-GUI [4.13.](#page-49-2)

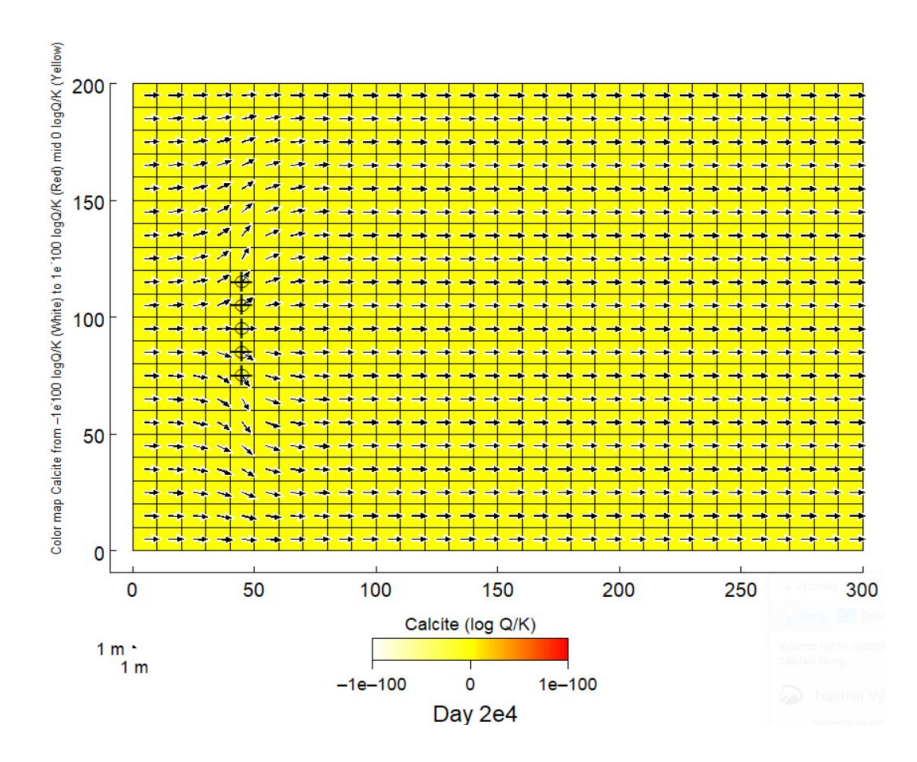

<span id="page-49-1"></span>Obrázek 4.12: Logaritmus saturačního indexu kalcitu na konci simulace

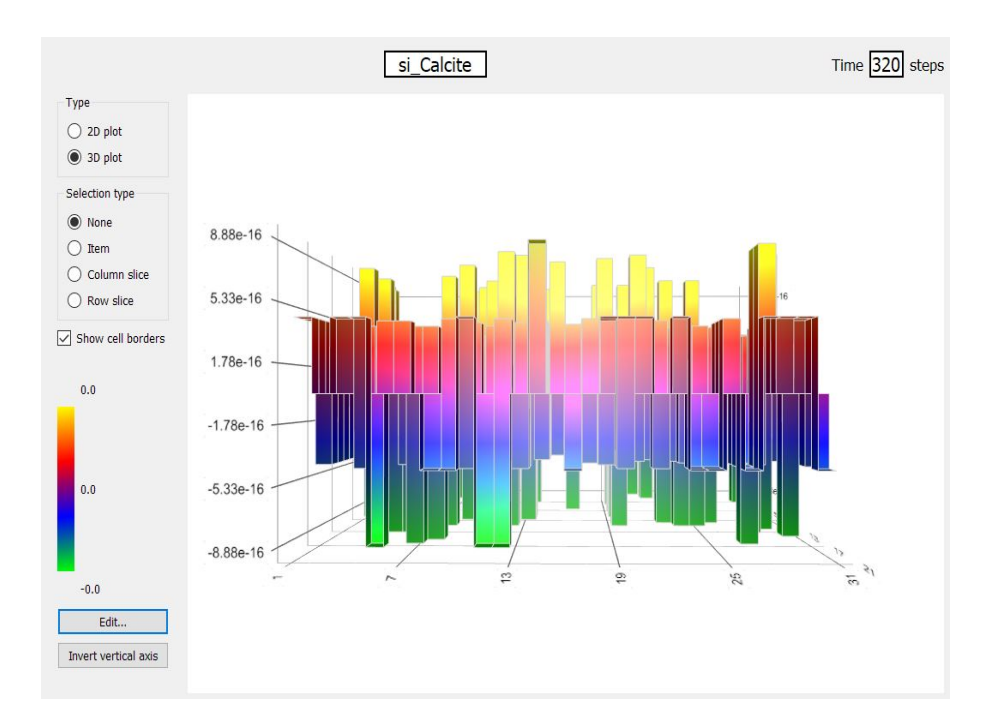

<span id="page-49-2"></span><span id="page-49-0"></span>Obrázek 4.13: Logaritmus saturačního indexu kalcitu na konci simulace

### 4.3 Modelování ložiskových vod

Abych mohla porovnat transport v X2t a TRM-GUI zvolila jsem stopovač, který budu v čase sledovat. V tomto příkladu šlo o aniont chloru tedy Cl<sup>−</sup>. Pro porovnání jsem také sledovala vývoj pH. Oba parametry jsou zobrazeny v počátku simulace [4.14](#page-50-0) a [4.15.](#page-51-0) Dále v čase 71 740 dní [4.16.](#page-51-1) Tento čas byl zvolen na základě programu X2t. V TRM-GUI odpovídal časový krok 1 230. Při přepočtu na dny se jedná o den číslo 75 030 [4.17.](#page-52-0) Jelikož však v TRM-GUI probíhala simulace už 3 660 dní předtím je nutné tento čas odečíst. Výsledný čas je den 71 370, což se téměř shoduje s časem v druhém softwaru. Poslední záznam je z konce simulace [4.18](#page-52-1) a [4.19.](#page-53-0) Pro zobrazení transportu koncentrace chloridových iontů jsem zvolila střední časový krok, stejný jako v případě pH [4.20](#page-53-1) a [4.21.](#page-54-0) Pokud vezmeme v potaz celkový počet dnů, kdy simulace probíhala, rozdíly mezi časy jsou malé, jde o rozdíl přibližně 0,2%, což lze považovat za shodný časový krok. Zároveň bylo také důvodem to, že v TRM-GUI bylo nastaveno, že se výsledky zapisují po deseti krocích. Při snížení časového kroku by došlo k navýšení doby výpočtu.

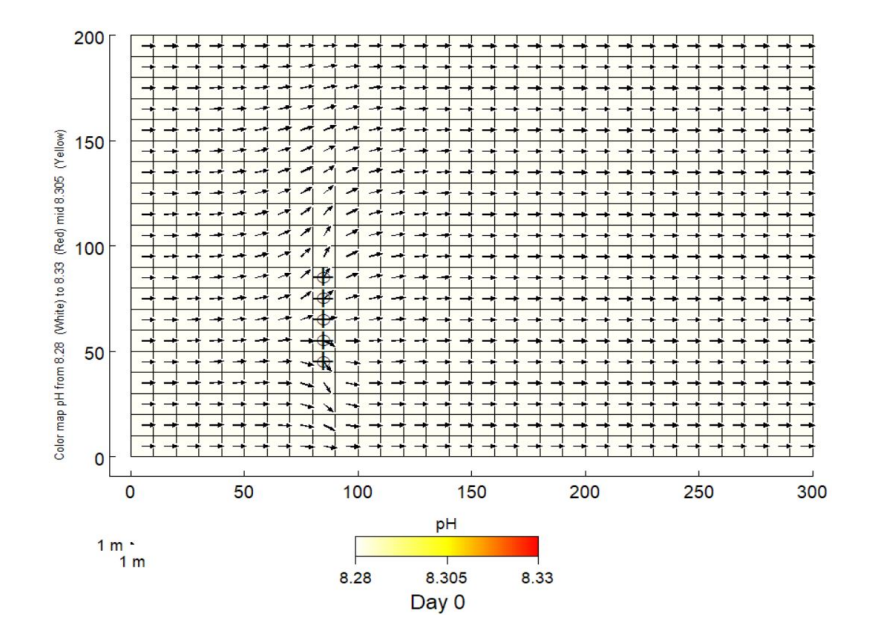

<span id="page-50-0"></span>Obrázek 4.14: Počáteční hodnota pH v X2t

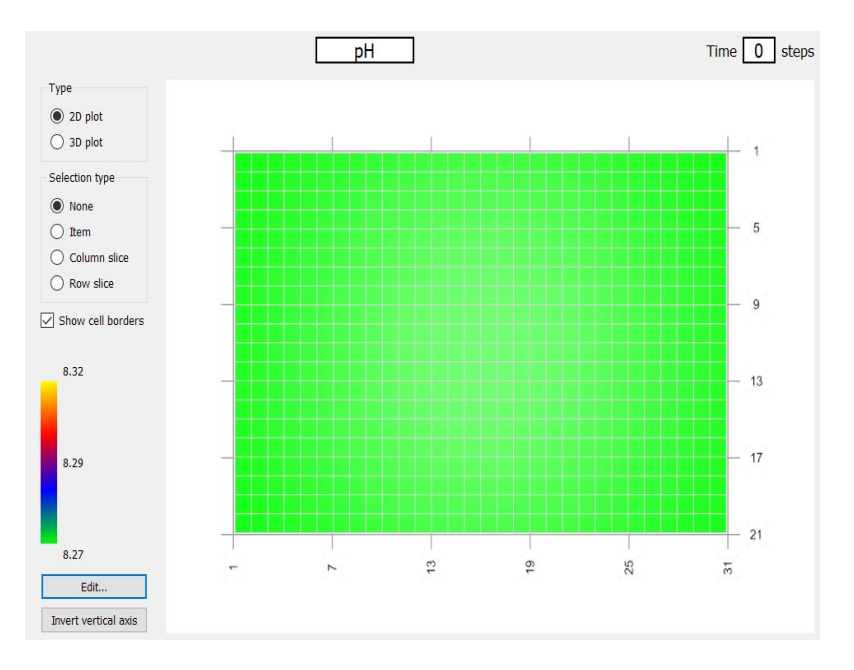

<span id="page-51-0"></span>Obrázek 4.15: Počáteční hodnota pH v $\operatorname{TRM-GUI}$ 

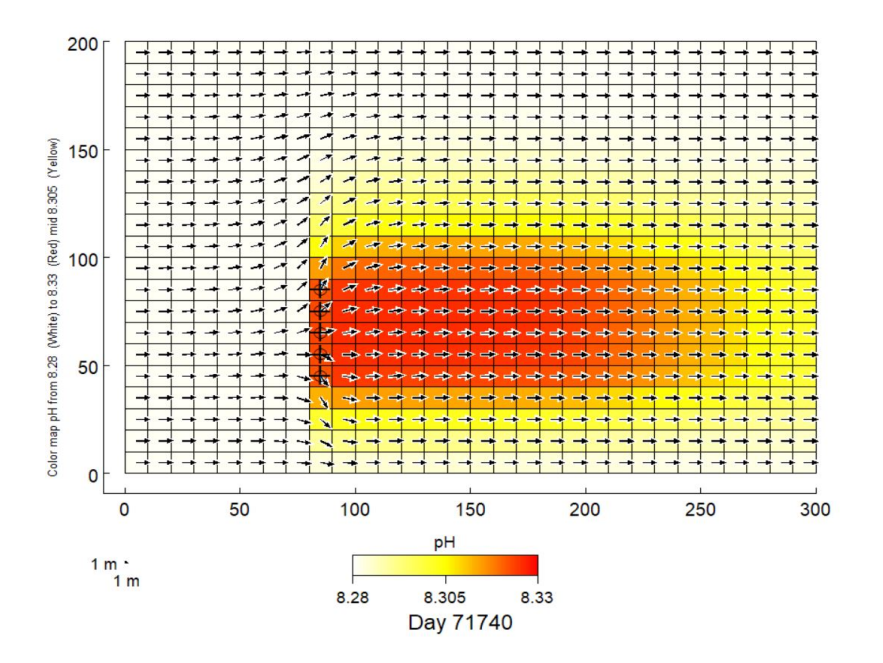

<span id="page-51-1"></span>Obrázek 4.16: Rozložení pH v čase 71 740

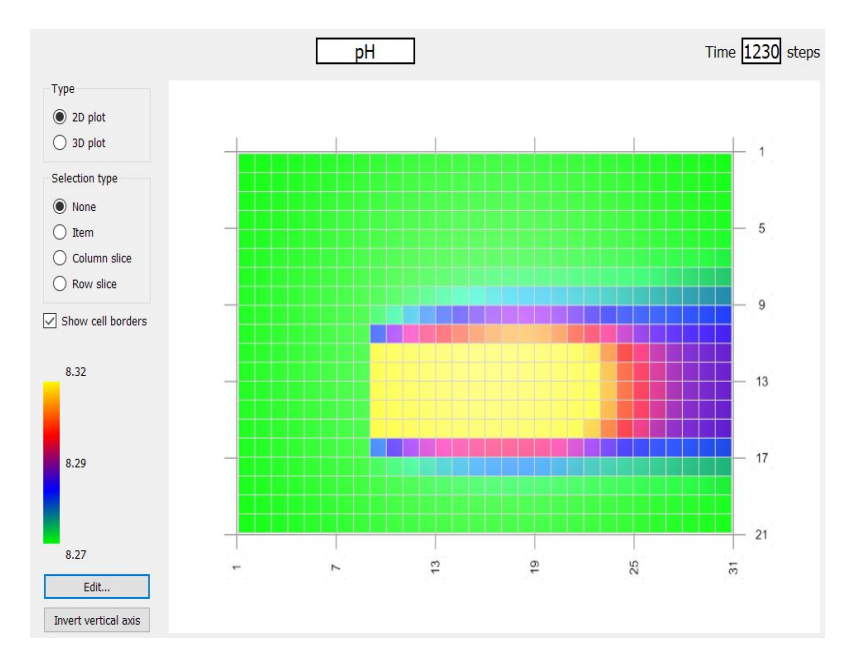

<span id="page-52-0"></span>Obrázek 4.17: Rozložení pH v čase 75 030 v TRM-GUI

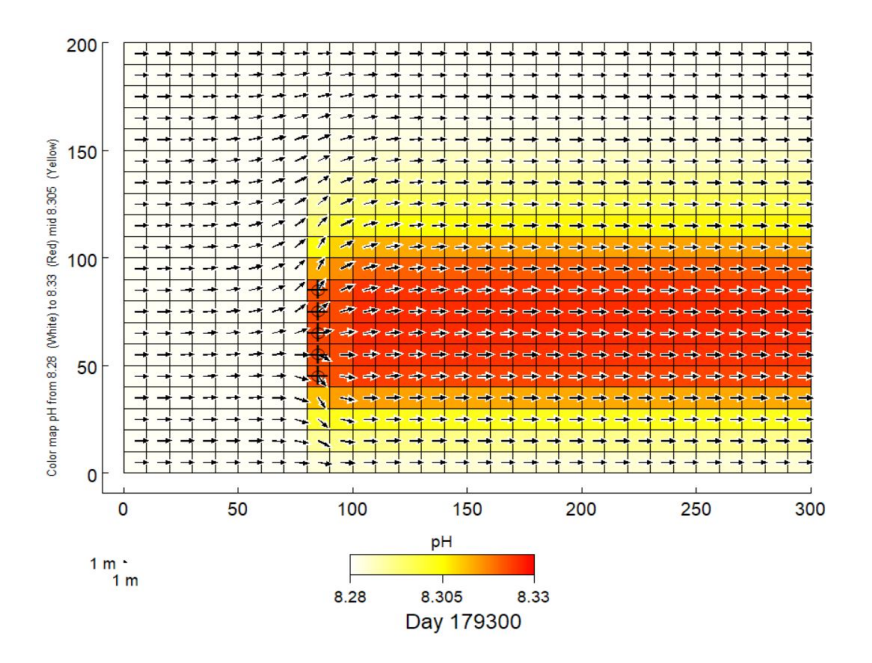

<span id="page-52-1"></span>Obrázek 4.18: Rozložení pH na konci simulace

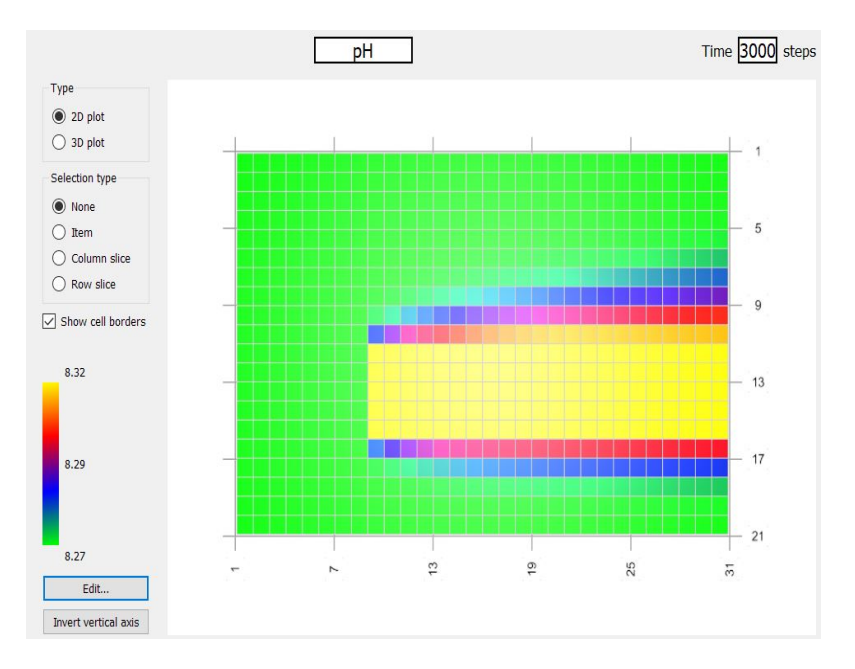

<span id="page-53-0"></span>Obrázek 4.19: Rozložení pH na konci simulace v TRM-GUI

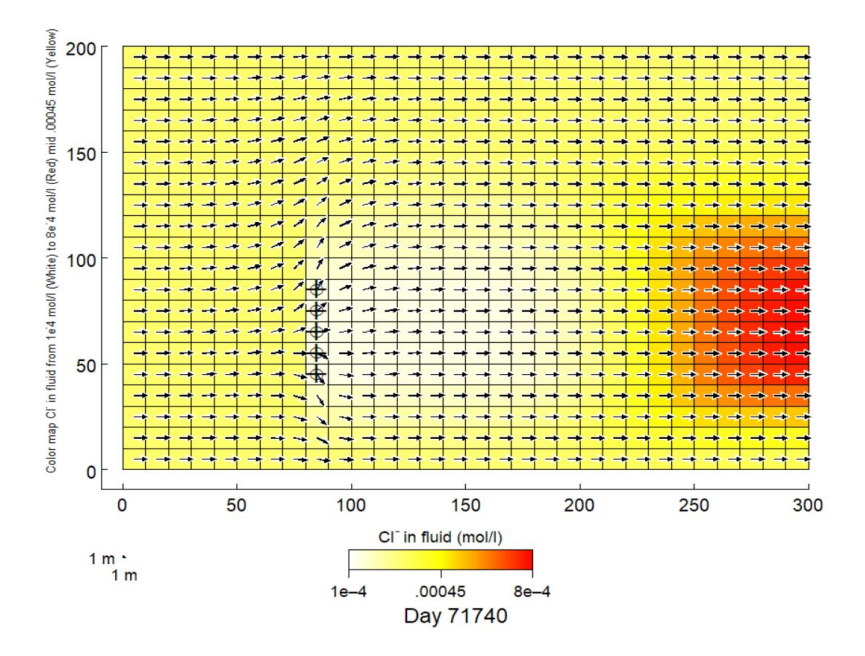

<span id="page-53-1"></span>Obrázek 4.20: Rozložení koncentrace Cl<sup>−</sup> v čase 71 740

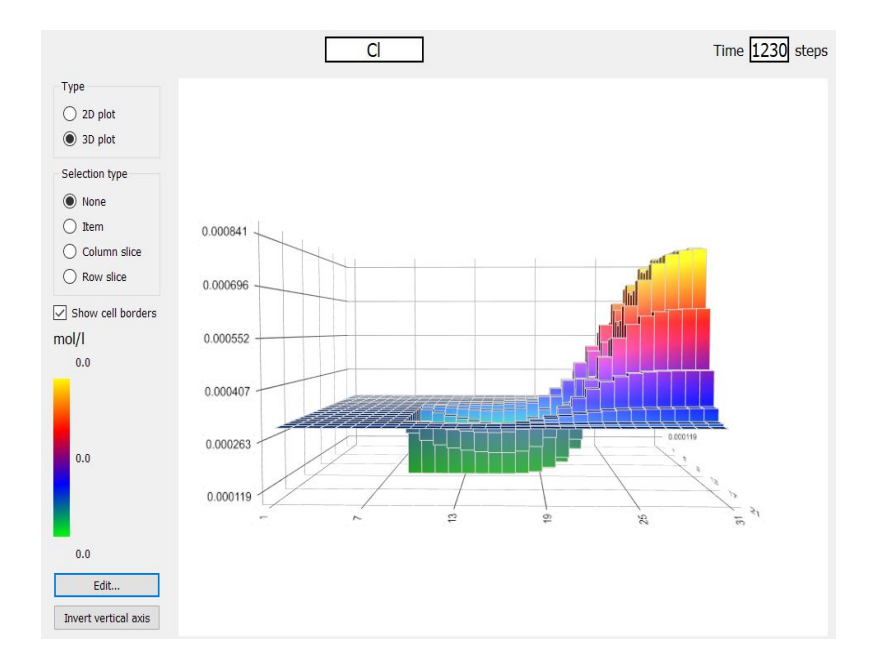

<span id="page-54-0"></span>Obr´azek 4.21: Rozloˇzen´ı koncentrace Cl<sup>−</sup> v ˇcase 75 030 v TRM-GUI

Rozložení v obou softwarech si navzájem odpovídá a vzhledem ke shodné škále, ve které se výsledky pohybovali, můžeme považovat jak transport tak reakci za shodnou. V případě pH se škála liší pouze o jedno procento. V případě koncentrace chloridových iontů se škála neliší, což je ale spíše z důvodu toho, že výsledné koncentrace se pohybují v řádech sta tisícin a jde tedy o velmi nepatrné rozdíly.

# <span id="page-55-0"></span>5 Diskuze

Jak bylo zmíněno ve výsledcích termodynamická databáze llnl.dat pro PHREEQC měla již v úvodu uvedeno, že se jedná o termodynamickou databázi vycházející z databáze thermo.com.  $V8. R6 + \text{dat}$  a výpočtem to bylo pouze ověřeno. Hodnoty se lišily na druhé nebo třetí platné cifře, což vzhledem ke složitosti výpočtu můžeme považovat za shodný výsledek.

Při výpočtu ložiskových vod bylo hlavním problémem, že program X2t nepracoval správně dle očekávání. Nemohl začít výpočet a v té chvíli se ukončil a nešlo s tím již nic dělat. Nakonec bylo zjištěno, že problémem bylo umístění parametru, dle kterého se má udržovat elektrická bilance roztoku. V práci to byl vždy parametr  $H^+$  tedy hodnota pH. Tento parametr musí v X2t být umístěn až po všech iontech.

V případě softwaru TRM-GUI bylo problémů více, neboť jak bylo uvedeno šlo o jednu z prvních verzí tohoto programu. Největším problémem, se kterým jsem se během výpočtů potýkala, bylo neustálé padání softwaru, ve chvíli, kdy jsem změnila dvakrát časový krok. Dále program spadl ve chvíli, kdy jsem se pokusila kliknout na kontrolní parametry. Program X2t se musel softwaru TRM-GUI ve všem přizpůsobovat, protože TRM-GUI má některé parametry jako neměnné. Nelze nastavit nic jiného než dny, pokud jde o časový krok, a zároveň nelze doménu nastavit v jiných jednotkách než v metrech.

Původním záměrem bylo v příkladu krasových jevů udělat jednoduchou simulaci, kdy skapová voda bude brána jako počáteční, ale do oblasti bude prvních pět let vtékat voda, která je patnáct centimetrů pod povrchem a dalších pět let vtékat voda, která je na začátku brána jako voda pět centimetrů pod povrchem. V X2t úloha běžela přesně dle očekávání, ale v TRM-GUI se výpočet ihned zhroutil. Příčinu tohoto problému jsem se pokoušela nalézt i tak, že jsem prošla vstupní soubory, ale přesto jsem důvod padání nenašla. Pokud jsem změnila časový krok, došlo občas k tomu, že se ve vstupním souboru zachovaly kroky původní a výpočet nešlo spustit. Proto bylo nutné si vstupní soubor otevřít v textovém souboru a změnit požadované údaje. Poté již výpočet běžel bez problémů.

Při zrušení jednoho časového kroku v TRM-GUI bylo nutné předělat všechny okrajové a počáteční podmínky. Na druhou stranu díky možnosti data v podobě excelové tabulky lze ze softwaru exportovat a následně importovat práci to velmi usnadňovalo.

<span id="page-55-1"></span>Problém u obou softwarů dělalo také ukládání. Ani jeden z programů se automaticky neukládá, proto bylo nutné při podstatných změnách soubor znovu uložit.

### 5.1 Modelování krasových jevů

Z výsledných výpočtů byla zvolena hodnota pH a koncentrace vápenatých iontů. Tyto výpočty byly zobrazeny v počátku, v průběhu a na konci simulace. Hodnoty pH v softwaru TRM-GUI nejprve poklesly, ale ve sto sedmdesátém kroku, v přepočtu jde o 10 370. den, docházelo opět k navýšení pH. Stejnou tendenci vykazovalo pH i v programu X2t. Rozsah hodnot v TRM-GUI byl od 7,9 do 7,95. V X2t byly hodnoty mírně vyšší. Pohybovaly se na škále od 7,93 do 7,965. Rozdíly v pH odpovídaly zjištěným rozdílů při srovnání termodynamických databází. V transportní části se pH rozložilo v obou programech stejně.

Koncentrace vápenatých iontů nejprve stoupala, což se při rozpouštění kalcitu dalo očekávat. V určité chvíli však koncentrace iontů začala klesat. Důvodem bylo, že v oblasti byla od začátku simulace voda nasycená vůči kalcitu. Do oblasti pak vtékala voda, která již vůči kalcitu nasycená nebyla. X2t zobrazoval výsledky na škále  $0,00115$  až  $0,00135$  mmol/l, zatímco TRM-GUI byly koncentrace nižší a pohybovaly se od 0,0009 až do 0,109 mol/l. Nasycení vody vůči kalcitu bylo naproti tomu stále stejné a voda byla celou dobu vůči kalcitu nasycená.

Jelikož v TRM-GUI se při příliš nízkých hodnotách neobjevovala čísla na barevné škále, musela jsem v případě iontů přistoupit k zobrazení pomocí 3D grafu. Rozložení koncentrace iontů si v softwarech vzájemně odpovídalo. V TRM-GUI bylo nutné časové kroky přepočítávat, protože do oblasti se začala vtláčet voda až po 3 660 dnech.

### <span id="page-56-0"></span>5.2 Modelování ložiskových vod

Stejně jako v předchozím výpočtu jsem zvolila pro zobrazení pH, ale poté jsem sledovala transport pomocí stopovače Cl<sup>−</sup>. Hodnoty pH se v programu TRM-GUI pohybovaly od 8,27 aˇz 8,32. Tyto hodnoty se shoduj´ı s pH v X2t, kde se pH pohybuje v mezích 8,28 až 8,33. Transport si také odpovídal, protože, jak již bylo zmíněno, do modelu v TRM-GUI 3 660 dní proudila voda a teprve potom došlo k vtláčení přes infiltrační vrty.

Koncentrace iontů Cl<sup>−</sup> přispěla též k ověření transportu. Nejprve se zvýšila, což odpovídalo složení vody. Voda s oxidačními účinky obsahovala vyšší koncentraci iontů Cl<sup>−</sup> než voda počáteční, a to 0,9 mmol/kg. Ve chvíli, kdy se začala vtláčet voda s redukčními účinky, došlo k poklesu, neboť koncentrace byla v této vodě nastavena na 0,1 mmol/kg, což bylo naopak nižší, než dosud. Ve výsledku se hodnoty pohybovaly v obou softwarech  $1\times10^{-4}$  až  $8\times10^{-4}$  mol/l.

# <span id="page-57-0"></span>6 Závěr

V rámci diplomové práce se podařilo provést srovnávací výpočty ve dvou transportně reakčních softwarech. Podařilo se, jak provést srovnávací výpočet na jednoduché ´uloze s rozpouˇstˇen´ım kalcitu, tak i potencion´aln´ı kontaminace. Program TRM-GUI se zadanou úlohou pracoval spolehlivě. Kvůli nejlepšímu porovnání se však v programu muselo provést několik změn především z reakčního hlediska. Tyto změny se ukázaly být bez problému a program je akceptoval. Jaký koli zásah do transportu musel však být uložen, neboť při více změnách docházelo k tomu, že se program ukončil.

Po delším pátrání po příčině byly nakonec všechny úlohy přizpůsobeny transportu, který fungoval v TRM-GUI. Přestože v některých bodech se v programu X2t nedaly nastavit úplně přesně stejné podmínky, transport se shodoval. Reakční skripty byly srovnány pomocí programů PHREEQC a React. Pokud se hodnoty příliš lišily došlo k úpravě parametrů na jedné či druhé straně. V případě krasových jevů se skripty ve PHREEQC spíše přizpůsobovaly Reactu, ale v ložiskových vodách se naopak React přizpůsoboval PHREEQC. Bylo to z toho důvodu, že skripty z PHREEQC používá TRM-GUI pro reakční část modelu. Jelikož úloha ložiskových vod byla převzatá, rozhodla jsem se do ní zasahovat pouze v nezbytných případech.

Geochemické modelování však stále nabízí mnoho směrů, kterými se lze při analýze vod ubírat. Ať už se jedná o zkoušku dalších softwarů, nebo o další vývoj softwaru TRM-GUI.

Software TRM-GUI sice v průběhu práce vykazoval velmi mnoho nestabilit a chyb, které vedly k tomu, že bylo třeba přizpůsobovat se při transportu tomuto programu a nedělat příliš mnoho změn. Přesto jsem toho názoru, že software TRM-GUI bude užitečným programem v trasportně reakčních úlohách.

# Literatura

- <span id="page-58-0"></span>[1] J. Kamas, "Uvod do hydrogeochemie," 2008. [Online]. Avai- ´ lable: [https://dspace.cuni.cz/bitstream/handle/20.500.11956/18386/DPTX](https://dspace.cuni.cz/bitstream/handle/20.500.11956/18386/DPTX_2006_1_11310_MDIPL001_173973_0_33091.pdf?sequence=1&isAllowed=y) 2006 1 11310 MDIPL001 173973 0 [33091.pdf?sequence=1&isAllowed=y](https://dspace.cuni.cz/bitstream/handle/20.500.11956/18386/DPTX_2006_1_11310_MDIPL001_173973_0_33091.pdf?sequence=1&isAllowed=y)
- <span id="page-58-1"></span>[2] C. M. Bethke, Geochemical and biogeochemical reaction modeling. Cambridge univesity press, 1996.
- <span id="page-58-2"></span>[3] M. e. Ondřej Šráček and Z. Vencelides, Applications of Geochemical and Reactive Transport Modeling in Hydrogeology. Palacký University, 2013. [Online]. Available: [https://www.geology.upol.cz/upload/studijni](https://www.geology.upol.cz/upload/studijni_materialy/plne_texty_skript/2013Sraceketal-modeling.pdf) materialy/ plne texty [skript/2013Sraceketal-modeling.pdf](https://www.geology.upol.cz/upload/studijni_materialy/plne_texty_skript/2013Sraceketal-modeling.pdf)
- <span id="page-58-3"></span>[4] P. J. Petránek, *Encyklopedie geologie*. Česká geologická služba, 2016.
- <span id="page-58-4"></span>[5] Admin. (2012, 04) Difference between dispersion and diffusion. [Online]. Available: [https://www.differencebetween.com/](https://www.differencebetween.com/difference-between-dispersion-and-vs-diffusion/) [difference-between-dispersion-and-vs-diffusion/](https://www.differencebetween.com/difference-between-dispersion-and-vs-diffusion/)
- <span id="page-58-5"></span>[6] M. B. M. Kubal, J. Burkhard. (2002) Dekontaminační technologie. [Online]. Available: <https://old.vscht.cz/uchop/CDmartin/5-fyzikalnechem/3.html>
- <span id="page-58-6"></span>[7] P. fakulta UK. Geochemie. [Online]. Available: [https://www.natur.cuni.cz/](https://www.natur.cuni.cz/geologie/geochemie/studium/ke-stazeni/841) [geologie/geochemie/studium/ke-stazeni/841](https://www.natur.cuni.cz/geologie/geochemie/studium/ke-stazeni/841)
- [8] Wikipedie. (2021, květen) Geochemie. [Online]. Available: [https://cs.wikipedia.](https://cs.wikipedia.org/wiki/Geochemie) [org/wiki/Geochemie](https://cs.wikipedia.org/wiki/Geochemie)
- <span id="page-58-7"></span>[9] T. Pačes, "Úvod do hydrogeochemie," 2011. [Online]. Available: [http://artec.](http://artec.tul.cz/index.php?content=upload/uvoddohydrochemie-Paces.pdf&lang=cs) [tul.cz/index.php?content=upload/uvoddohydrochemie-Paces.pdf&lang=cs](http://artec.tul.cz/index.php?content=upload/uvoddohydrochemie-Paces.pdf&lang=cs)
- <span id="page-58-8"></span>[10] J. Zeman, "Základy geochemického modelování," prosinec 2010.
- <span id="page-58-9"></span>[11] C. Bethke, B. Farrell, and M. Sharifironizi, GWB Reaction Modeling Guide, 03 2022.
- <span id="page-58-10"></span>[12] D. Parkhurst and T. Appelo, User's guide to PHREEQC version 3 - a computer program for speciation, batch-reaction, one-dimensional transport, and inverse geochemical calculations, 01 1999, vol. 99. [Online]. Available: [https://www.researchgate.net/publication/259645781](https://www.researchgate.net/publication/259645781_User) User's guide

to PHREEQC version 3 - a computer program for speciation [batch-reaction](https://www.researchgate.net/publication/259645781_User) [one-dimensional](https://www.researchgate.net/publication/259645781_User) transport and inverse geochemical calculations

- <span id="page-59-0"></span>[13] P. Štrof a kol., "Závěrečná zpráva projektu th $02030840$ ," 2020.
- [14] N. Nikolaidis, F. Bouraoui, and G. Bidoglio, "Hydrologic and geochemical modeling of a karstic mediterranean watershed," Hydrology and Earth System Sciences Discussions, vol. 9, 01 2012.
- [15] P. MSc. Ondřej Šráček, Ph.D. a Mgr. Tomáš Kuchovský, Základy hydrogeologie. Masarykova univerzita v Brně, 2003. [Online]. Available: [https://www.geology.upol.cz/upload/studijni](https://www.geology.upol.cz/upload/studijni_materialy/plne_texty_skript/2003Sracek_Kuchovsky-Zaklady_hydrogeologie.pdf) materialy/ plne texty skript/2003Sracek [Kuchovsky-Zaklady](https://www.geology.upol.cz/upload/studijni_materialy/plne_texty_skript/2003Sracek_Kuchovsky-Zaklady_hydrogeologie.pdf) hydrogeologie.pdf